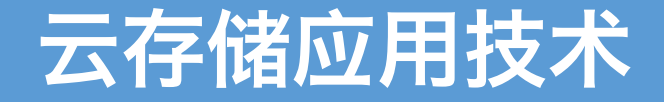

第三章:虚拟化技术

## 丁烨 [dingye@dgut.edu.cn](mailto:dingye@dgut.edu.cn) 网络空间安全学院

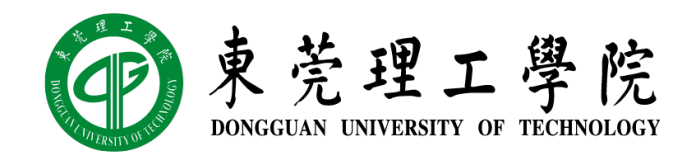

2019-09-19

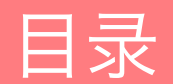

Oracle VirtualBox

Docker

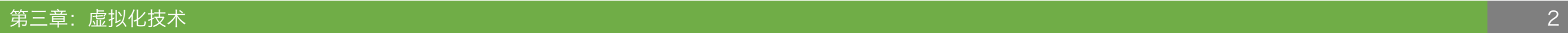

#### 摩尔定律

- ◆ 摩尔定律 (Moore's Law)
- ◆ 由英特尔 (Intel) 创始人之一戈登·摩尔 (Gordon Moore) 提出
- ◆ 集成电路上可容纳的晶体管数目, 约每隔两年便会增加一倍
- 半导体行业大致按照摩尔定律发展了半个多世纪,对二十世纪 后半叶的世界经济增长做出了贡献,并驱动了一系列科技创新、 社会改革、生产效率的提高和经济增长
- ◆ 个人计算机、因特网、智能手机等技术改善和创新都离不开摩 尔定律的延续

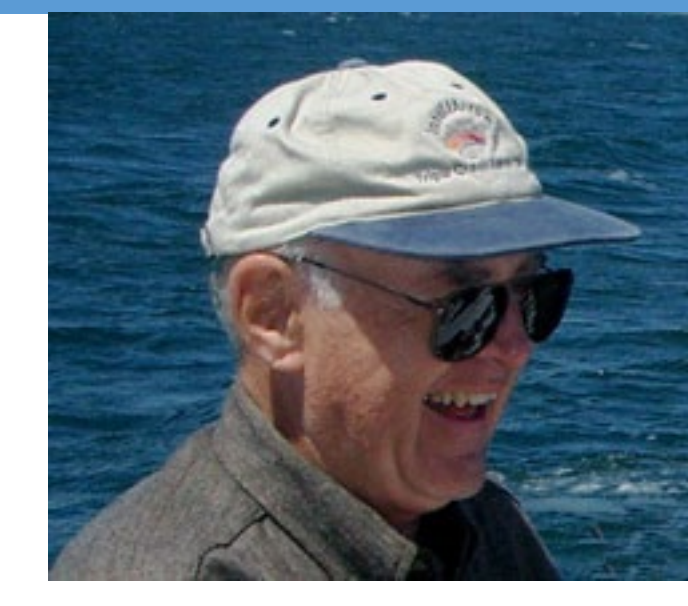

#### 第三章:虚拟化技术 4

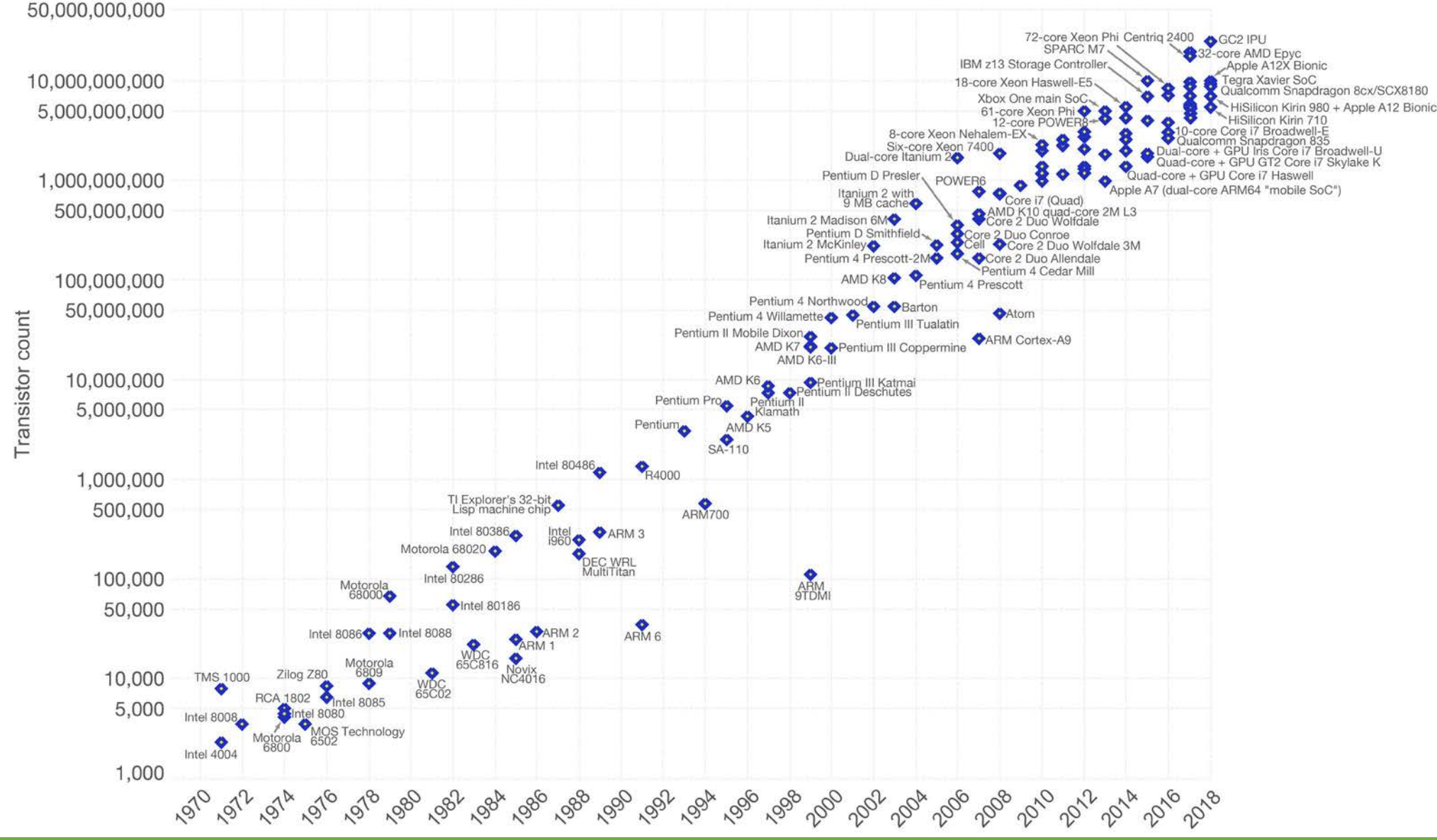

## 虚拟化与云计算

摩尔定律

#### 摩尔定律

- ◆ 随着新工艺节点的不断推出,晶体管中原子的数量已经越来越少,种种物理极限制约着 其进一步发展
- 比如当闸极长度足够短的时候,量子隧穿效应就会发生,会导致漏电流增加
- 摩尔定律的终点究竟还有多远?

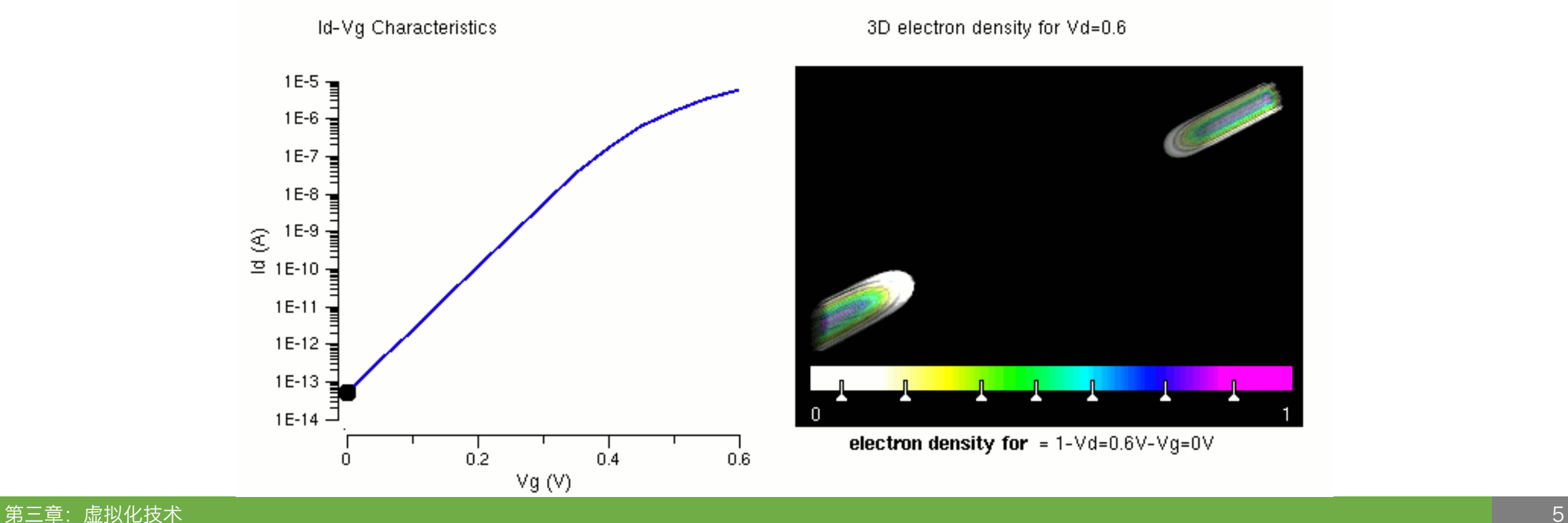

#### 量子计算

- ◆量子计算 (Quantum Computing)
- ◆ 传统电子计算机中仅有 O 和 1 两种状态
- ◆ 量子比特可以是 1 也可以是 0, 或两种状态同时存在
- ◆原理 量子叠加 (Quantum Superposition)

#### 量子计算

### ◆ 薛定谔的猫(Schrodinger's Cat)

- 薛定谔的猫是奥地利著名物理学家薛定谔提 出的一个思想实验,是指将一只猫关在装有 少量镭和氰化物的密闭容器里
- 镭的衰变存在几率,如果镭发生衰变,会触 发机关打碎装有氰化物的瓶子,猫就会死; 如果镭不发生衰变,猫就存活
- ◆ 根据量子叠加(Quantum Superposition) 理论,由于放射性的镭处于衰变和没有衰变 两种状态的叠加,猫就理应处于死猫和活猫 的叠加状态
- ◆ 这只既死又活的猫就是所谓的"薛定谔猫" 但是是不可能存在即死又活的猫,则必须在 打开箱子后才知道结果

# Schrödinger's Cat

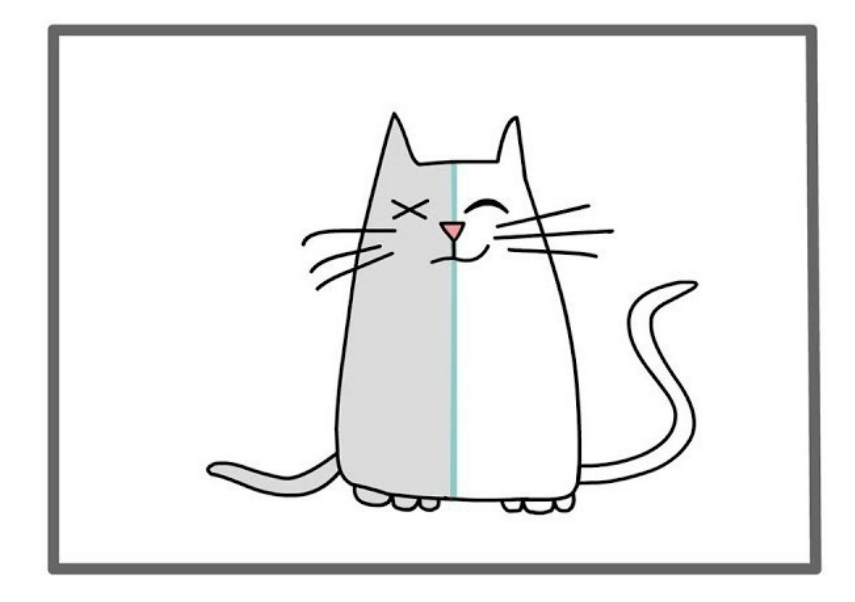

#### 量子计算

## ◆ MIT OCW: 物理系 Allan Adams 带您直观理解何为"叠加态"和"态叠加原理" ◆ <https://www.bilibili.com/video/av16847969/>

andress + Color Uncorrelated

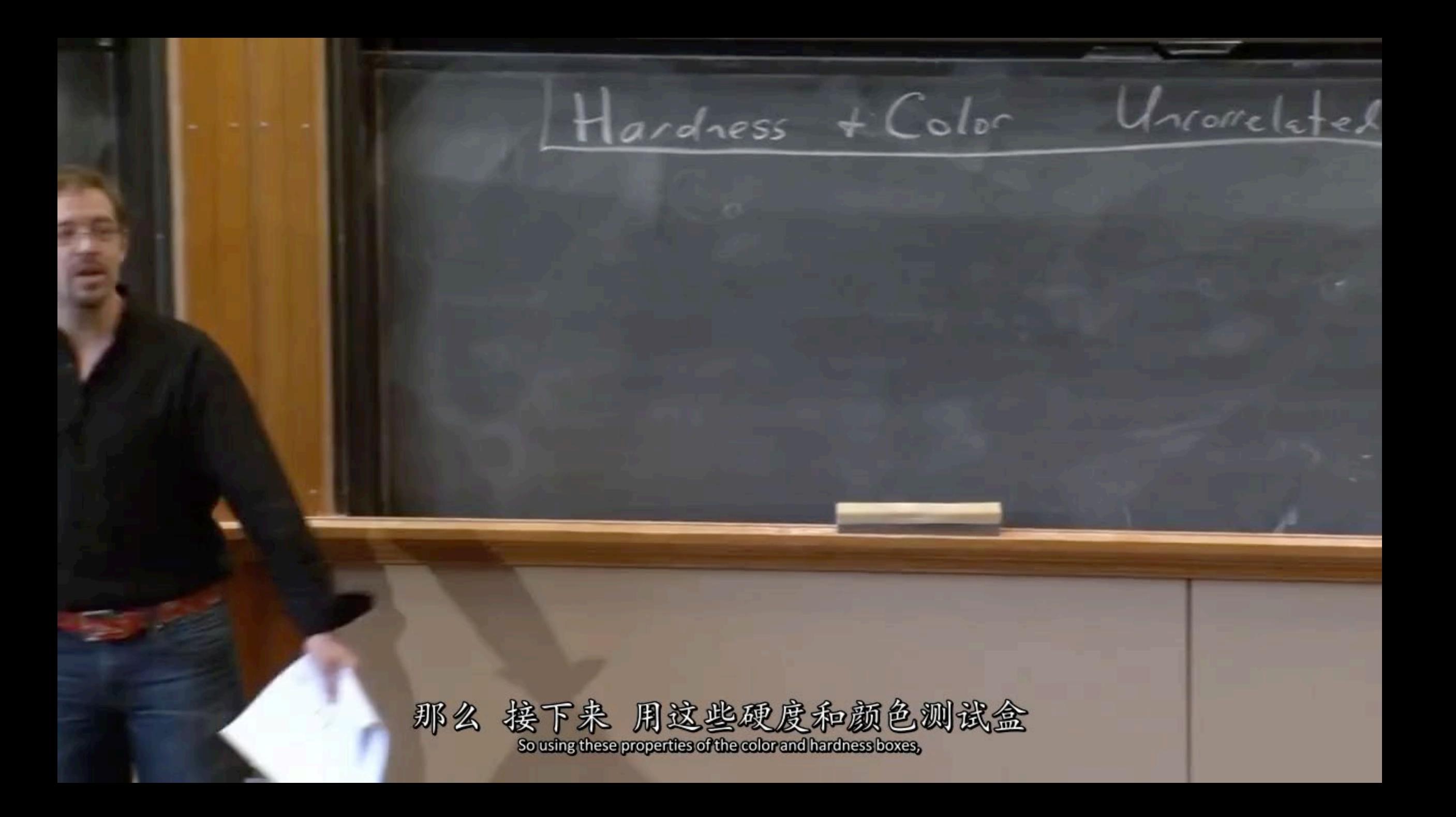

#### 云计算

### ◆ 云计算 (Cloud Computing)

- 云计算是一种基于互联网的计算方式,通过这种方式,共享的软硬件资源和信息可以按 需求提供给计算机各种终端和其他设备
- ◆ 云计算是继 1980 年代大型计算机到客户端——服务器的大转变之后的又一种巨变
- ◆ 用户不再需要了解"云"中基础设施的细节, 不必具有相应的专业知识, 也无需直接进 行控制
- ◆ 云计算描述了一种基于互联网的新的 IT 服务增加、使用和交付模式, 通常涉及通过互 联网来提供动态易扩展而且经常是虚拟化的资源

#### 云计算

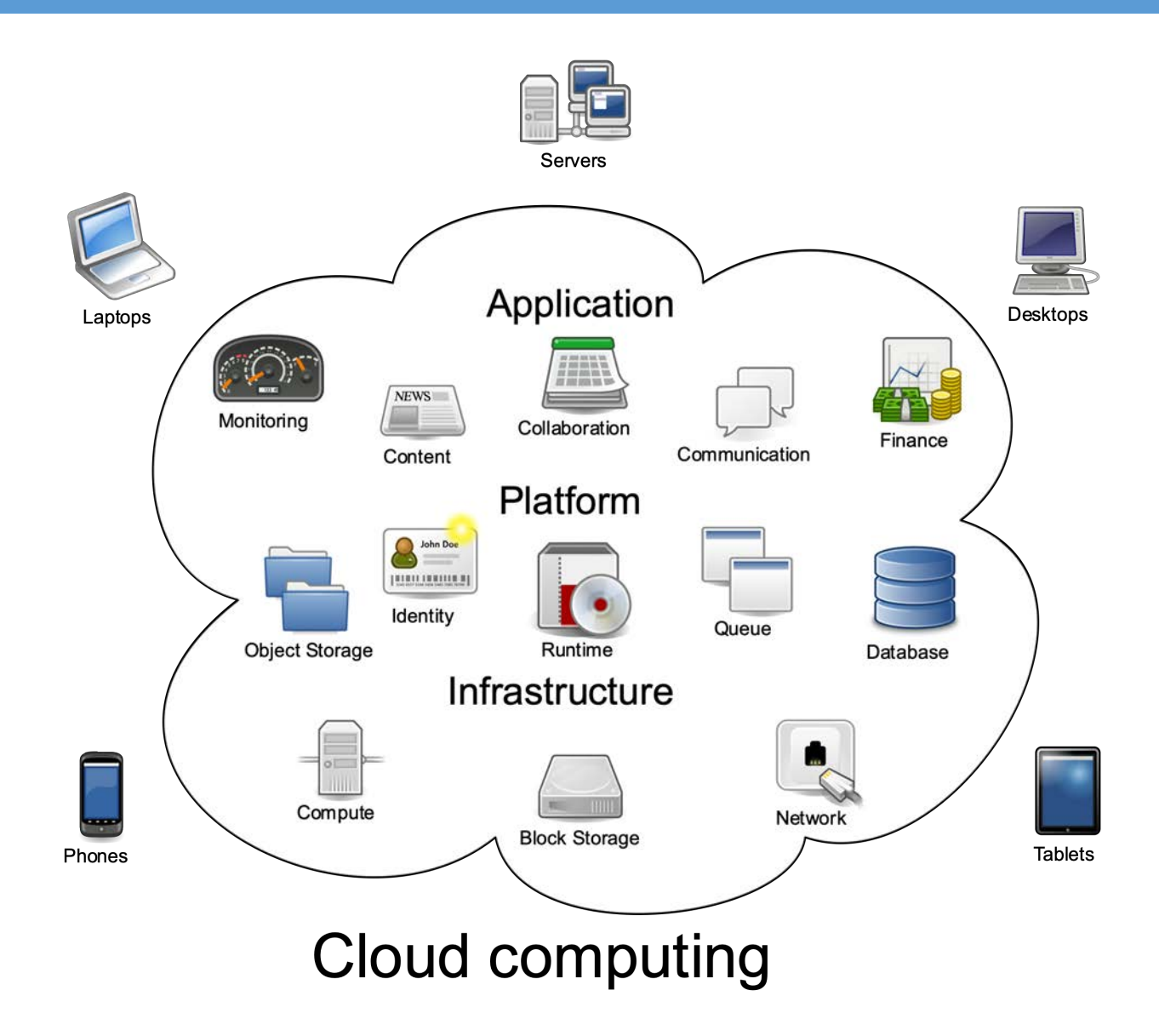

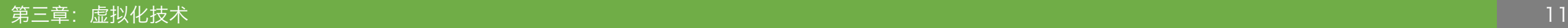

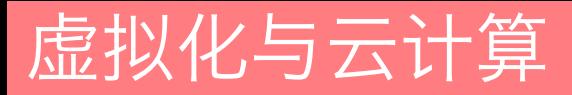

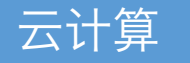

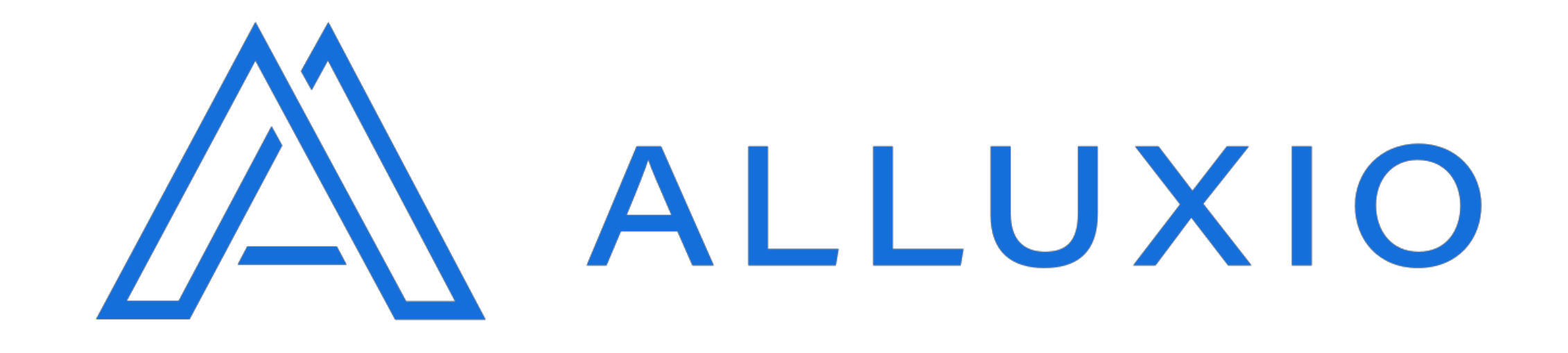

### 通过虚拟化,云存储可以强大到将整个数据库放进内存里

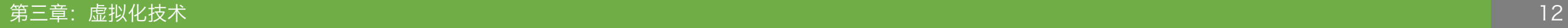

- ◆ 虚拟化 (Virtualization)
- ◆ 虚拟化是一种资源管理技术,是将计算机的各种实体资源(CPU、内存、磁盘空间、网 络适配器等),予以抽象、转换后呈现出来并可供分割、组合为一个或多个计算机配置 环境
- 由此,打破实体结构间的不可切割的障碍,使用户可以比原本的配置更好的方式来应用 这些计算机硬件资源
- 这些资源的新虚拟部分是不受现有资源的架设方式,地域或物理配置所限制
- 一般所指的虚拟化资源包括计算能力和数据存储

- 虚拟化技术分类
- ❖ 虚拟机:可以像真实机器一样运行程序的计算机的软件实现
- \* 虚拟内存: 将不相邻的内存区, 甚至硬盘空间虚拟成统一连续的内存地址
- ◆ 存储虚拟化: 将实体存储空间 (如硬盘) 分隔成不同的逻辑存储空间, 例如: LVM
- ◆ 网络虚拟化:将不同网络的硬件和软件资源结合成一个虚拟的整体,例如:虚拟专用网 络(VPN),在大型网络(通常是 Internet)中的不同计算机(节点)通过加密连接 而组成的虚拟网络,具有类似局域网的功能
- ◆ 桌面虚拟化:在本地计算机显示和操作远程计算机桌面,在远程计算机执行程序和储存 信息

- ◆ 虚拟机(Virtual Machine)
- 虚拟机是指一种特殊的软件, 可以在计算机平台和终端用户 之间创建一种环境,而终端用 户则是基于这个软件所创建的 环境来操作软件
- ❖ 虚拟机最初由 Popek 和 Goldberg 定义为 "有效的、 独立的真实机器的副本"

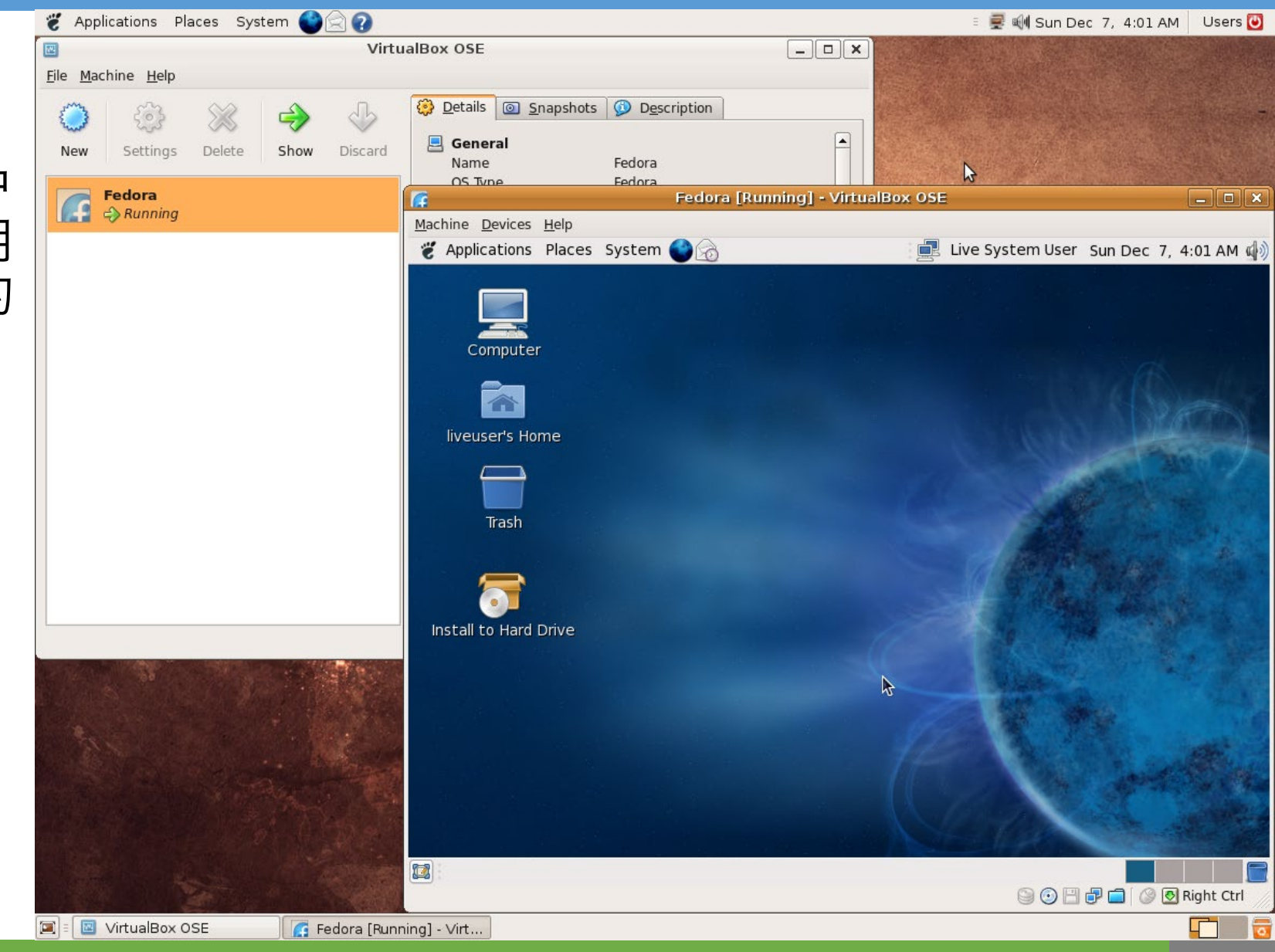

- ◆ 虚拟机需要依赖一定的硬件虚拟化
- ◆ 现代计算机使用的"x86 处理器架构"其实并不能满足 Popek 和 Goldberg 的虚拟化 要求
- 这种架构缺少所有特权机器指令都会产生异常的模式,而这种模式可以做到单指令的虚 拟化
- ◆ 这导致"x86 虚拟软件"必须动态地重新编译特权模式代码, 并多出一些性能上的开销

- ◆ x86 泛指一系列由英特尔公司开发处理器的指令集架构, 这类处理器最早为 1978 年 面市的"Intel 8086"CPU
- ◆ x86 包括 32 位和 64 位两种架构
- ◆ 32 位架构称为: IA-32, 由 Intel 发明
- ◆ 64 位架构称为: x86-64, 由 AMD 发明

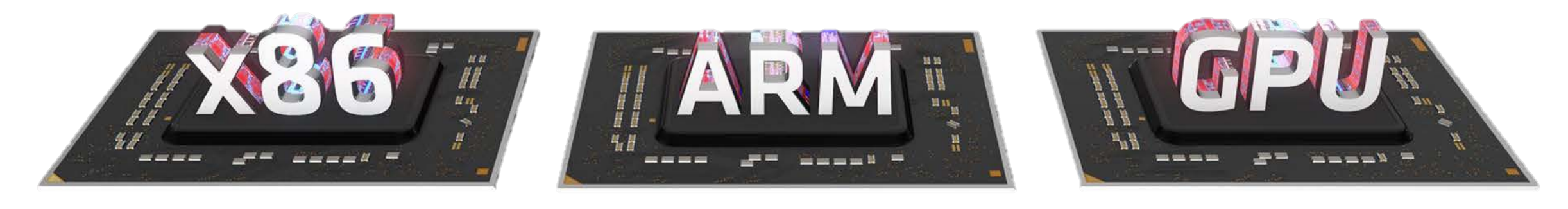

- ◆ Intel 及 AMD 已经为自己的处理器 / 芯片组产品加入硬件虚拟化功能
- ◆ Intel 有 Intel VT-x (CPU 虚拟化) 及 Intel VT-d (IO 虚拟化)
- ◆ AMD 有 AMD SVM (CPU 虚拟化)及 IOMMU (IO 虚拟化)

#### 虚拟化

## ◆ 虚拟机的优点

- 创造完全隔离的操作系统环境,用于操作系统调试或程序调试
- 测试、使用其他操作系统而无需购买额外的硬件
- ◆ 高效、快速的部署项目而无需重复安装操作系统
- 创造安全、隔离的存储环境

- 常见的虚拟机解决方案
- ◆ 虚拟桌面: 虚拟桌面操作系统, 例如 Linux (Ubuntu、RHEL 等)、Windows、 macOS(Darwin)、Android 等

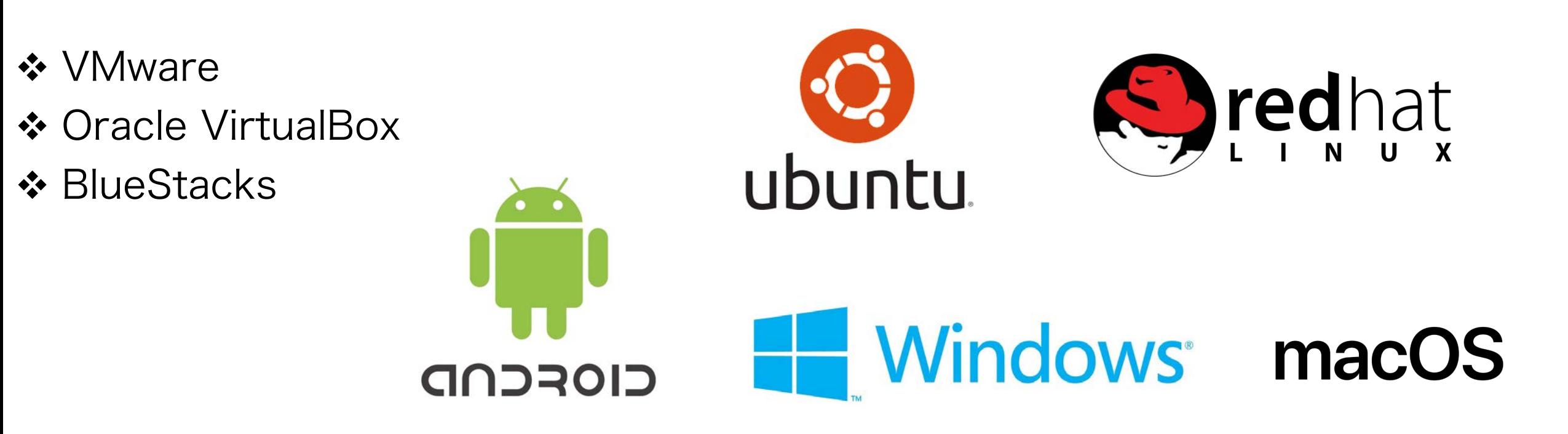

- **❖ VMware**
- ❖ <https://www.vmware.com/>

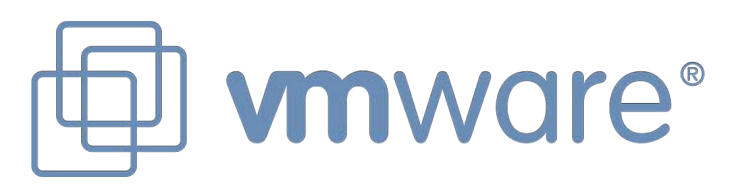

- ◆ 威睿(VMware, Inc.) 是戴尔科技(戴尔计算机母公司)旗下软件公司
- 提供云计算和硬件虚拟化的软件和服务
- 号称是第一个成功商业化的虚拟化 x86 架构
- ◆ 公司成立于 1998 年,总部设在美国加利福尼亚州帕罗奥图
- ◆ 创始人来自于 UC Berkeley

- ◆ VMware Workstation Pro
- <https://www.vmware.com/products/workstation-pro.html>

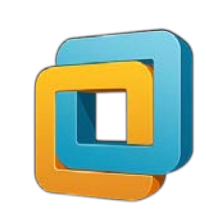

- ◆ VMware Workstation 是 VMware 公司推出的一款桌面虚拟计算软件, 具有 Windows、Linux 版本。此软件可以提供虚拟机功能,使计算机可以同时运行多个不 同操作系统
- 该软件可以使多个虚拟机(或称客户机)在同一个宿主机中运行。每个虚拟机相互独立, 拥有各自的操作系统;并且各虚拟机以及宿主机相互独立,互不影响,可独立进行操作 及运行应用程序。其中一台虚拟机关机或发生故障,不会影响其他的虚拟机及宿主机
- ◆ 64 位虚拟机操作系统只能运行在 64 位处理器的计算机上, 且 BIOS 要提供 x86 虚 拟化技术
- ◆ VMware 官方网站提供多个经过预先配置的操作系统和应用程序的免费虚拟盘映像, 这之中有不少是社会募捐的

# **vmware**

- ◆ VMware Fusion: Mac 版的 VMware Workstation Pro
- **☆ <https://www.vmware.com/products/fusion.html>**
- ◆ VMware ESXi 服务器: 基于 RHEL 的其操作系统, 附带虚拟机管理平台, 用于分配、 管理虚拟机
- <https://www.vmware.com/products/esxi-and-esx.html>
- ◆ vSphere: 一整套虚拟化应用产品组成的虚拟化混合云服务
- <https://www.vmware.com/products/vsphere.html>

# vmware®

- **❖ Oracle VirtualBox**
- <https://www.virtualbox.org/>
- ◆ 开源免费, 源代码: <https://www.virtualbox.org/browser/vbox/trunk>

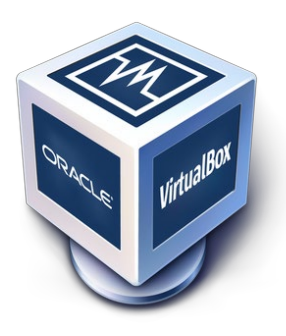

- ◆ Oracle VirtualBox 是由德国 InnoTek 软件公司出品的虚拟机软件,现在则由甲骨文 公司进行开发,是甲骨文公司 xVM 虚拟化平台技术的一部分
- ◆ VirtualBox 最初是以专有软件协议的方式提供。2007 年 1 月, InnoTek 以 GNU 通 用公共许可证(GPL)发布 VirtualBox 而成为自由软件,并提供二进制版本及开放源 代码版本的代码
- ◆ 和 VMware Workstation Pro 类似的"开源免费替代品"

- **❖ BlueStacks**
- ❖ <https://www.bluestacks.com/>
- ◆ BlueStacks 是一个 Android 虚拟机, 支持 Windows 和 macOS
- ◆ BlueStacks 虚拟的 Android 是 x86 架构的, 并非 ARM 架构

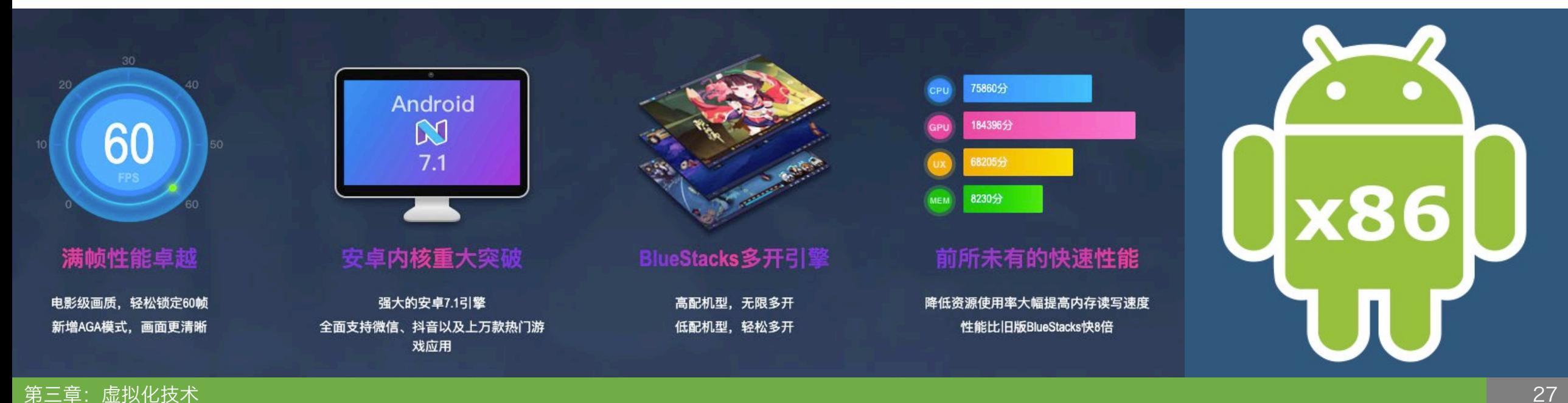

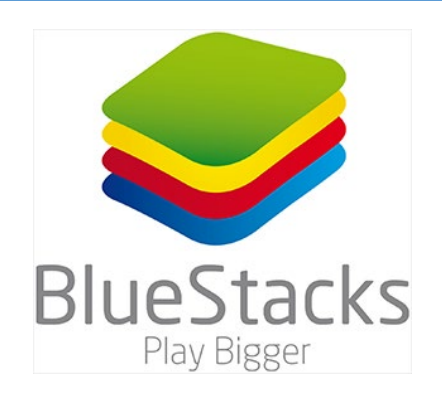

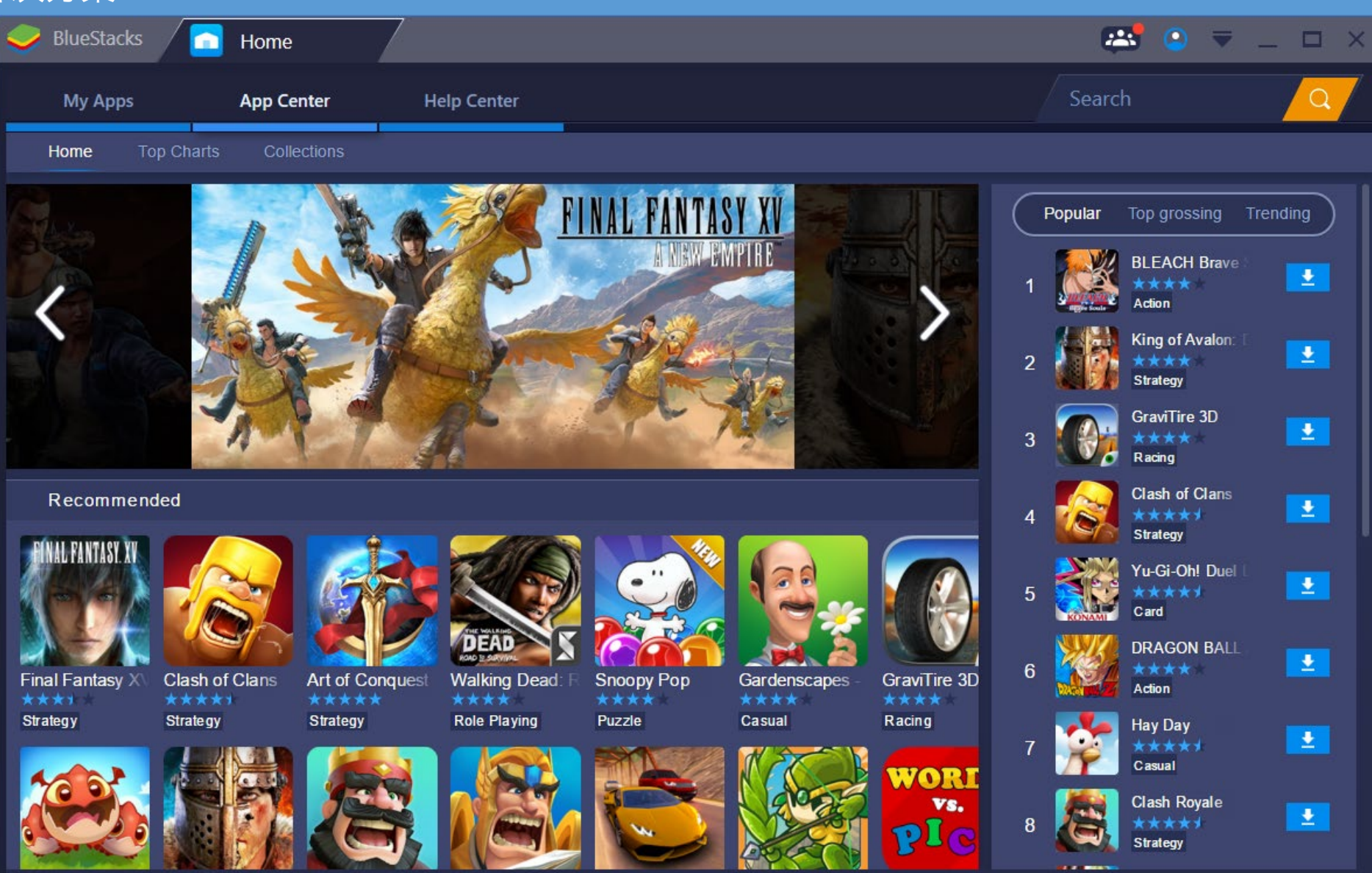

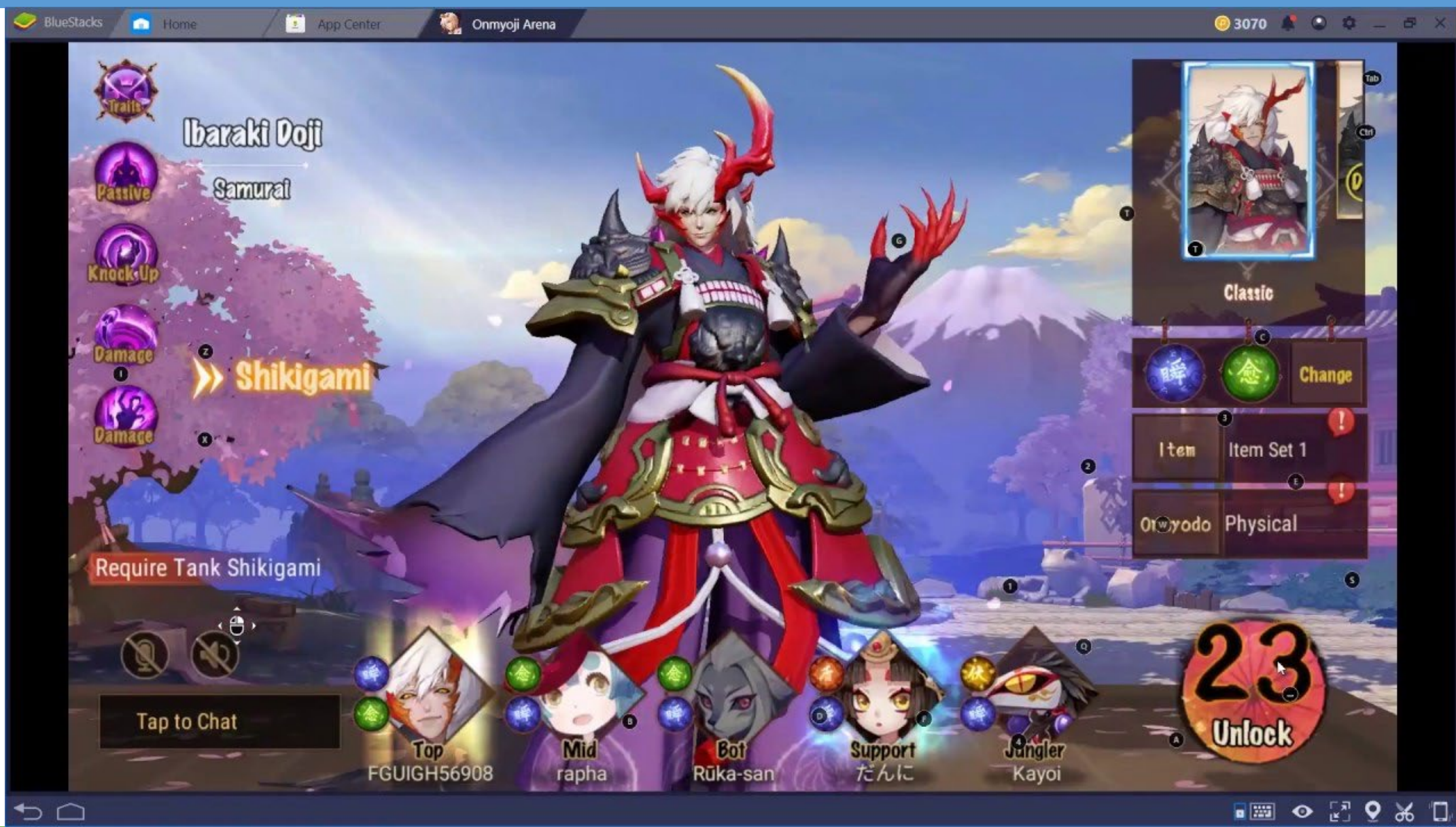

- 常见的虚拟机解决方案
- ◆ 高性能虚拟机: 企业级虚拟机, 通常用于大规模部署虚拟环境
- ◆ Xen:可在一部机器上同时运行大量虚拟机
- ◆ QEMU: 支持 KVM 的虚拟机, 性能卓越
- ◆ Docker: 支持容器化的虚拟机, 部署方便易用
- ◆ Hyper-V: 基于 Windows 内核的虚拟机, 在 Windows 上性能卓越

常见的虚拟机解决方案

## $\div$  Xen

- <https://xenproject.org/>
- ◆ 开源免费, 源代码: <http://xenbits.xen.org/>

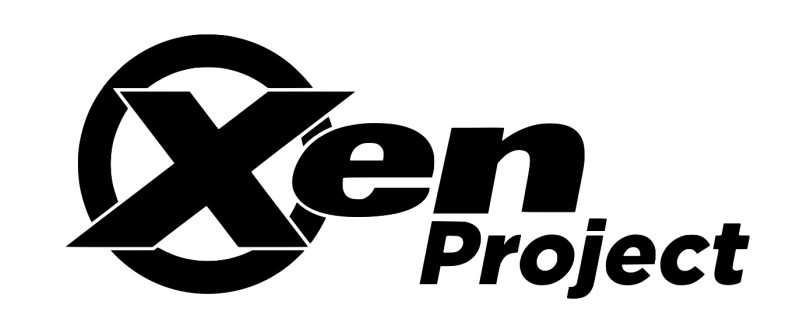

- ◆ Xen 是开放源代码虚拟机监视器,由 XenProject 开发,能够在单个计算机运行多达 128 个有完全功能的操作系统
- ◆ 2013 年 4 月, Linux 基金会宣布 Xen 成为 Linux 基金会合作项目
- ◆ Xen 通过一种叫做半虚拟化的技术获得高效能的表现
- 半虚拟化有着较少的效能损失,典型的情况下大约损失 2%,在最糟的情况下会有 8% 的效能耗损;与其它使用完全虚拟化却造成最高到 20% 损耗的其他解决方案形成一个 明显的对比

常见的虚拟机解决方案

## **❖ QEMU**

- ❖ <https://www.qemu.org/>
- ◆ 开源免费, 源代码: <https://git.qemu.org/git/qemu.git>

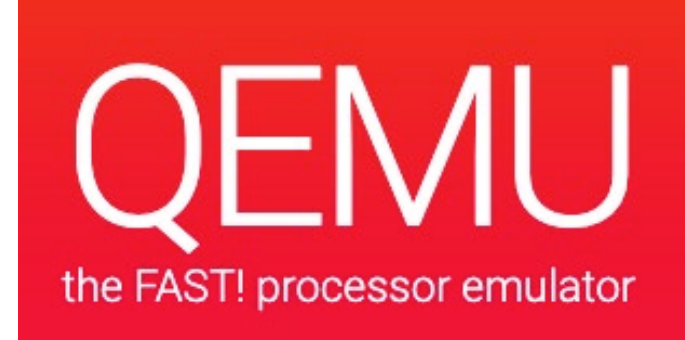

- ◆ QEMU(Quick Emulator)是一款由 Fabrice Bellard 等人编写的免费的可执行硬件 虚拟化的开源托管虚拟机(VMM)
- ◆ 其与 Bochs, PearPC 类似, 但拥有高速 (配合 KVM) 、跨平台的特性
- ◆ QEMU 是一个托管的虚拟机镜像,它通过动态的二进制转换,模拟 CPU,并且提供一 组设备模型,使它能够运行多种未修改的客户机操作系统,可以通过与 KVM (Kernel-based Virtual Machine)一起使用进而接近本地速度运行虚拟机(接近真 实计算机的速度)
- ◆ QEMU 还可以为 user-level 的进程执行 CPU 仿真, 进而允许了为一种架构编译的程 序在另外一种架构上面运行(借由 VMM 的形式)

- ◆ System Mode 系统模式
- ◆ 在这种模式下, QEMU 模拟 一个完整的计算机系统,包 括外围设备
- ◆ QEMU 可以实现许多客户机 OS 的引导,比如 x86, MIPS, 32-bit ARMv7, PowerPC 等等。

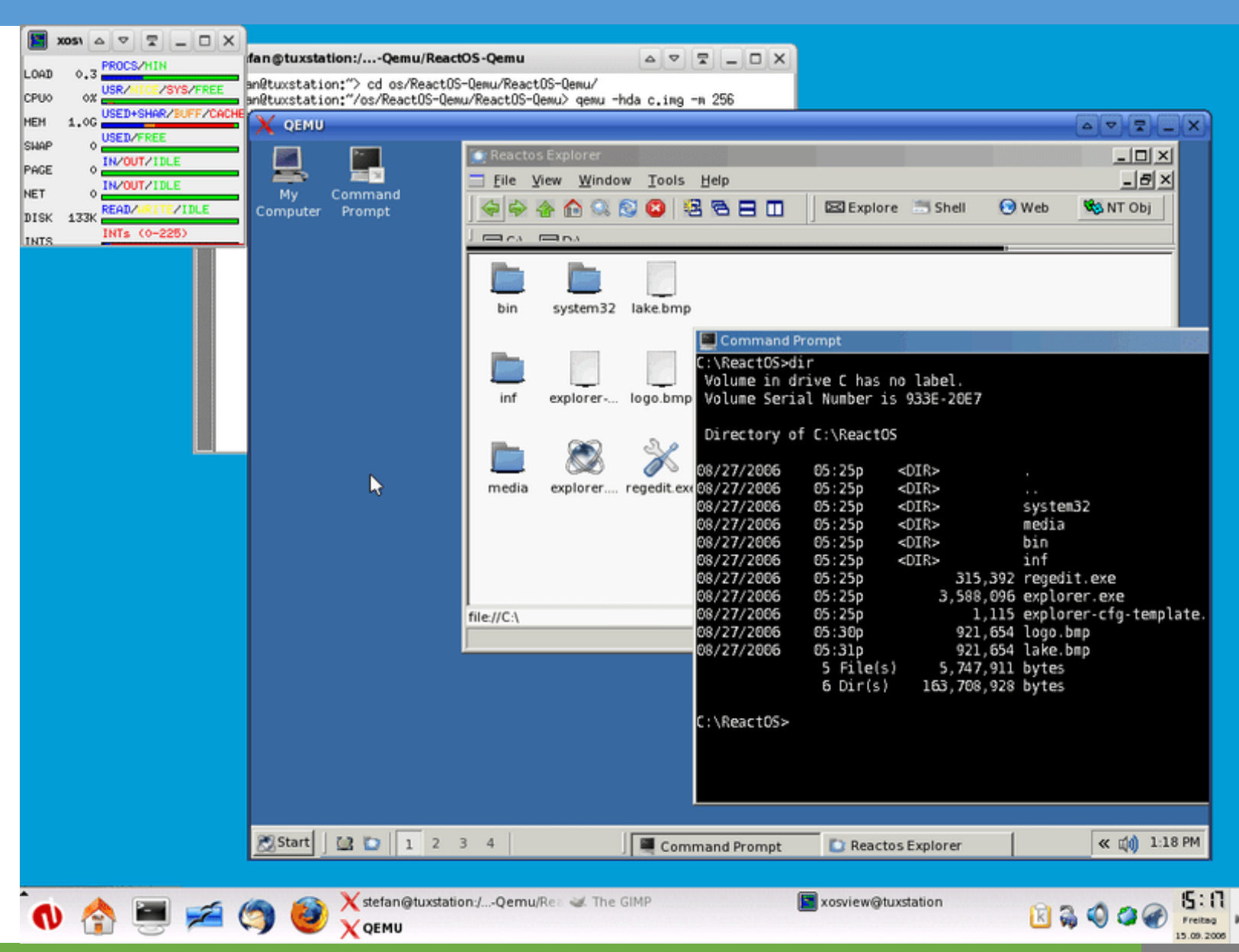

常见的虚拟机解决方案

## ◆ User Mode 用户模式

◆ 在这种模式下, QEMU 运行针对不同指令编译的单个 Linux 或Darwin / macOS 程序

[test@donizetti ~]\$ qemu-arm ./ls --color / bin etc lib64 in mnt root srv is system-upgrade-root var boot home lost+found opt run sys tmp dev lib media proc sbin system-upgrade usr [test@donizetti ~]\$ uname -a Linux donizetti 4.6.7-300.fc24.x86 64 #1 SMP Wed Aug 17 18:48:43 UTC 2016 x86 64 x86 64 x86 64 GNU/Linux [test@donizetti ~]\$ file  $./ls$ ./ls: ELF 32-bit LSB executable, ARM, EABI5 version 1 (SYSV), dynamically linked , interpreter /lib/ld-linux-armhf.so.3, for GNU/Linux 3.0.0, stripped  $[test@donizetti ~]$ \$

- ◆ KVM Hosting 硬件加 速模式
- QEMU 在这时处理 KVM 镜像的设置与迁 移,并参加硬件的仿 真,但是客户端的执 行则由 KVM 完成
- **❖ Oracle VirtualBox** 采用了 QEMU 的 KVM 来实现部分虚拟 硬件功能

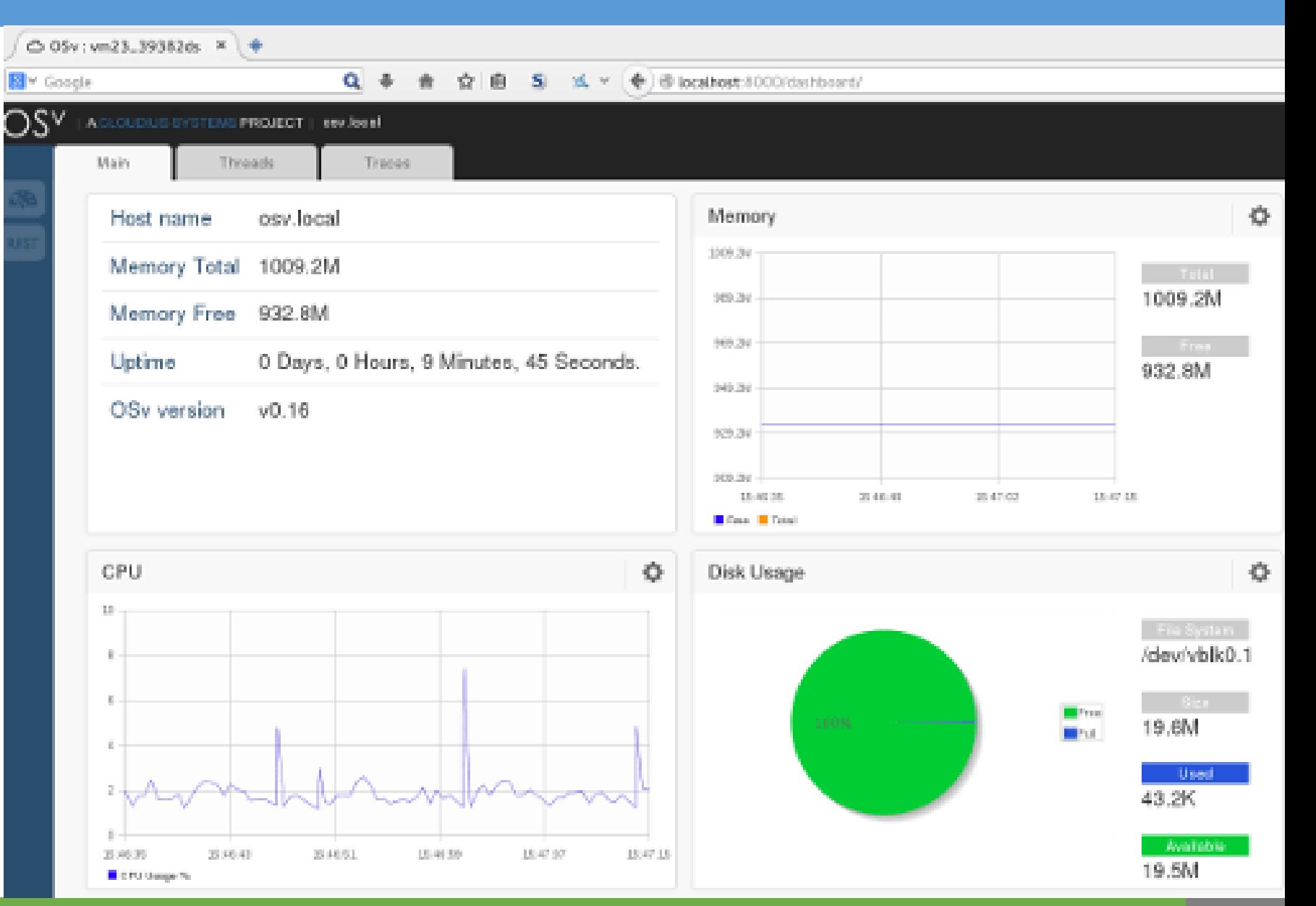

- **❖ Docker**
- <https://www.docker.com/>

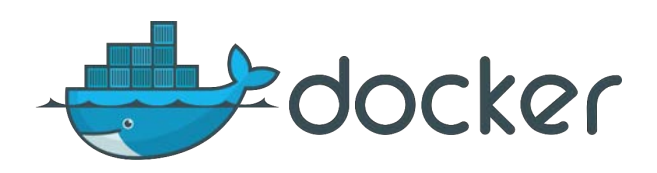

- ◆ 开源免费, 源代码: <https://github.com/docker/docker-ce>
- ◆ Docker 是一个开放源代码软件项目,让应用程序部署在容器下的工作可以自动化进行, 借此在 Linux 操作系统上, 提供一个额外的软件抽象层, 以及操作系统层虚拟化的自 动管理机制
- ❖ Docker 利用 Linux 核心中的资源分离机制,例如 cgroups 以及命名空间 (namespaces),来创建独立的容器(containers)
- ◆ 容器使得 Docker 可以在单一 Linux 实体下运作, 避免创建个虚拟机造成的额外负担
- ◆ Docker 是目前最主流的虚拟机解决方案
常见的虚拟机解决方案

# ◆ Docker 的优点

- ◆ 不严格符合虚拟机标准, 而是采用 Linux 核心资源分离技术实现虚拟化
- ◆ 性能卓越, 接近物理机性能
- ◆部署虚拟机(容器)不需要部署整个操作系统, 操作快速便捷
- ◆ 拥有庞大的社区,提供了大量开源免费(以及收费)的操作系统镜像

### ◆ Docker 的缺点

- ◆ 仅支持 Linux,其他操作系统需要借助其他虚拟机虚拟 Linux 环境
- ◆ MacOS: 借助 HyperKit
- ◆ Windows: 借助 Hyper-V 或 VirtualBox (已淘汰)

常见的虚拟机解决方案

- **❖ Hyper-V**
- **❖ <https://www.docker.com/>**

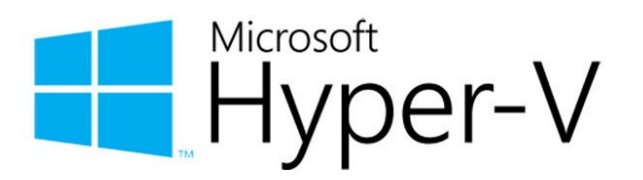

- ◆ Hyper-V 是微软的一款虚拟化产品,是微软第一个采用类似 VMware 和 Xen 一样架 构 (基于 Hypervisor) 的虚拟化产品
- ◆ 由于已经内部集成于 Windows 中, 大部分 Windows 下的高性能虚拟机都是基于 Hyper-V 开发的 (例如 Docker)
- ◆ 对于 Windows 用户来说, Hyper-V 是免费的

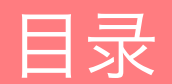

Oracle VirtualBox

Docker

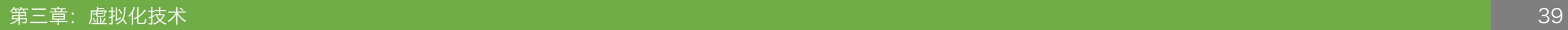

准备操作系统镜像

## ❖ Say NO to Windows

- 大部分企业、科研人员使用 UNIX 环境进行研发
- ◆ 很多先进的研发工具不支持 Windows 或极不友好(如 Redis / Kafka 等)
- ◆ Windows 没有成熟的软件包维护系统(如 APT / YUM / Homebrew 等), 升级软 件非常复杂
- ◆ Windows 的路径访问方式(反斜杠, 且需要处理盘符)与 UNIX 不同, 导致很多工具 无法正常运行
- ◆ Windows 非常不稳定, 常常"蓝屏"
- ◆ Windows 收费高昂, 曾针对每份拷贝、每次更新收费

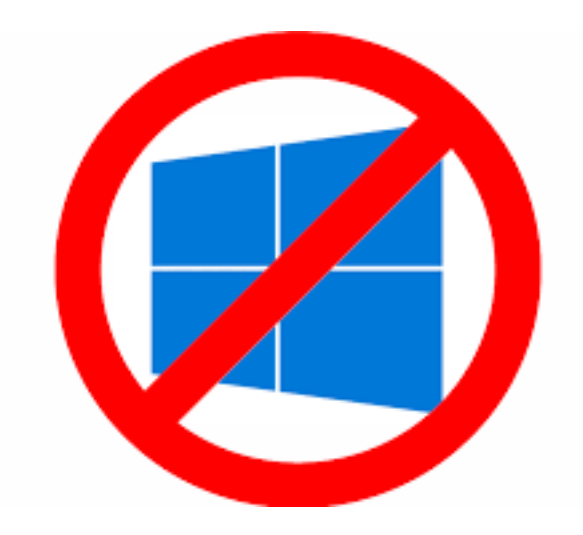

准备操作系统镜像

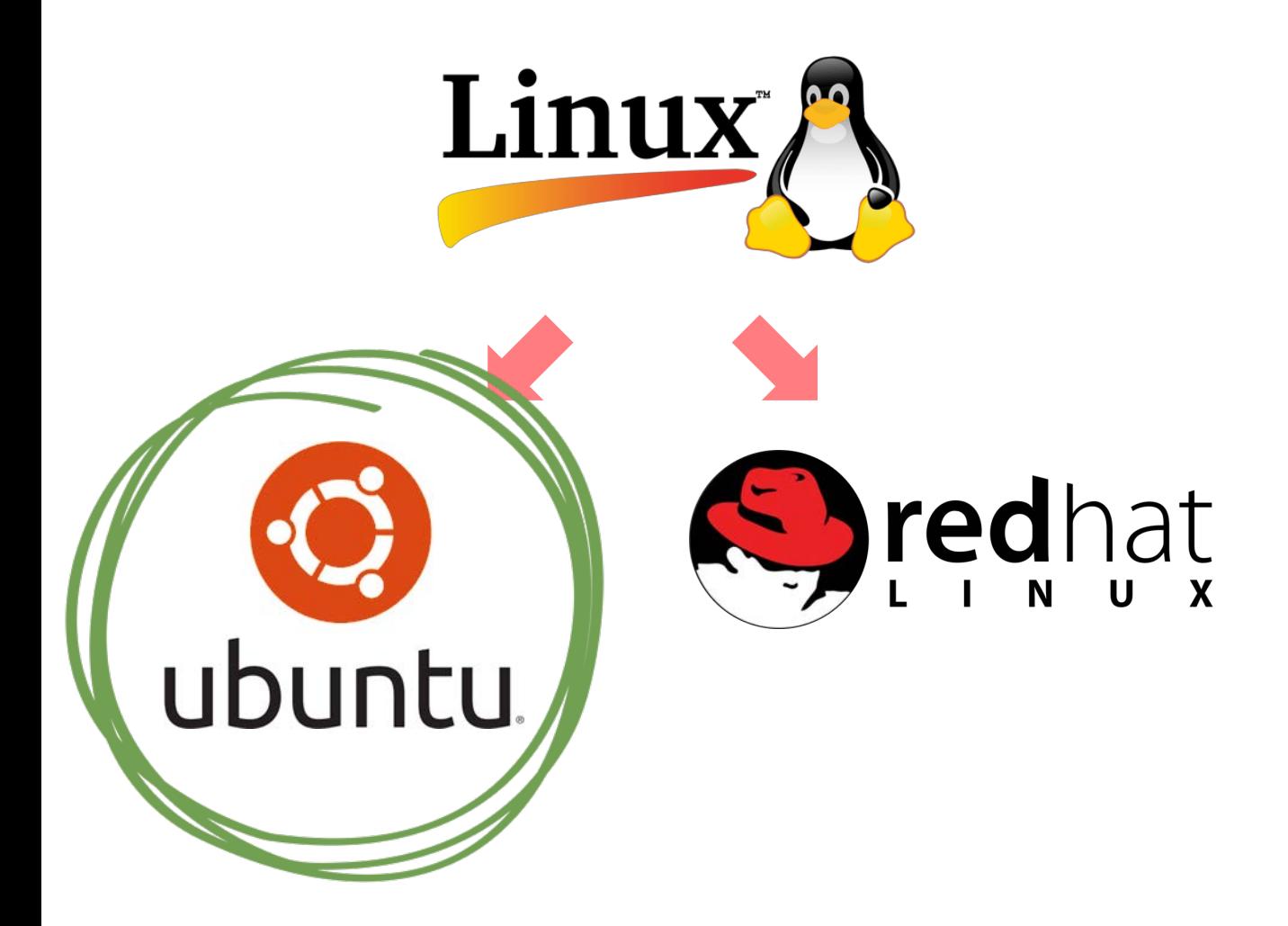

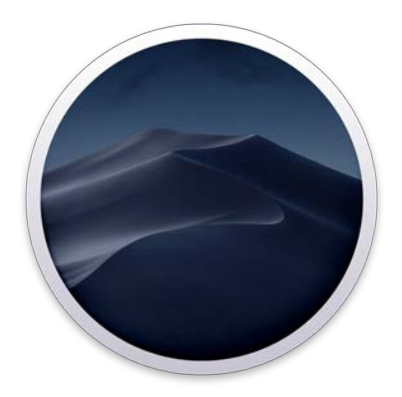

# macOS Mojave

准备操作系统镜像

# **❖ Ubuntu**

- ◆ 开源免费的 Linux 操作系统
- ◆ 官方网站: <https://www.ubuntu.com/>
- ◆ 下载: <https://www.ubuntu.com/download/desktop/>

### Ubuntu 18.04.2 LTS

Download the latest LTS version of Ubuntu, for desktop PCs and laptops. LTS stands for long-term support - which means five years, until April 2023, of free security and maintenance updates, guaranteed.

#### Ubuntu 18.04 LTS release notes<sup>[2</sup>

Recommended system requirements:

- 2 GHz dual core processor or better  $\bullet$
- 2 GB system memory  $\bullet$
- 25 GB of free hard drive space
- Either a DVD drive or a USB port for the installer media  $\bullet$
- Internet access is helpful  $\bullet$

#### Download

For other versions of Ubuntu Desktop including torrents, the network installer, a list of local mirrors, and past releases see our alternative downloads.

- ◆ 准备好的操作系统被称为客户机(guest machine)
- ◆ 承载虚拟机的机器被称为宿主机 (host machine)
- 我们接下来要做的事情:
- ◆ 在宿主机上安装虚拟机系统: Oracle VirtualBox
- ◆ 使用虚拟机系统创建客户机并在客户机上安装操作系统:Ubuntu
- ◆ Oracle VirtualBox 支持的宿主机的操作系统包括:
- ❖ Windows、macOS、Linux

- ◆ 安装 Oracle VirtualBox 前, 需要 确认 BIOS 的虚拟化功能已经成功 开启
- ◆ Windows: 可以使用任务管理器的 性能标签查看虚拟化是否已开启
- ◆ Mac / macOS: 默认已经开启虚拟 化功能
- ❖ Linux: cat /proc/cpuinfo | grep vmx cat /proc/cpuinfo | grep svm

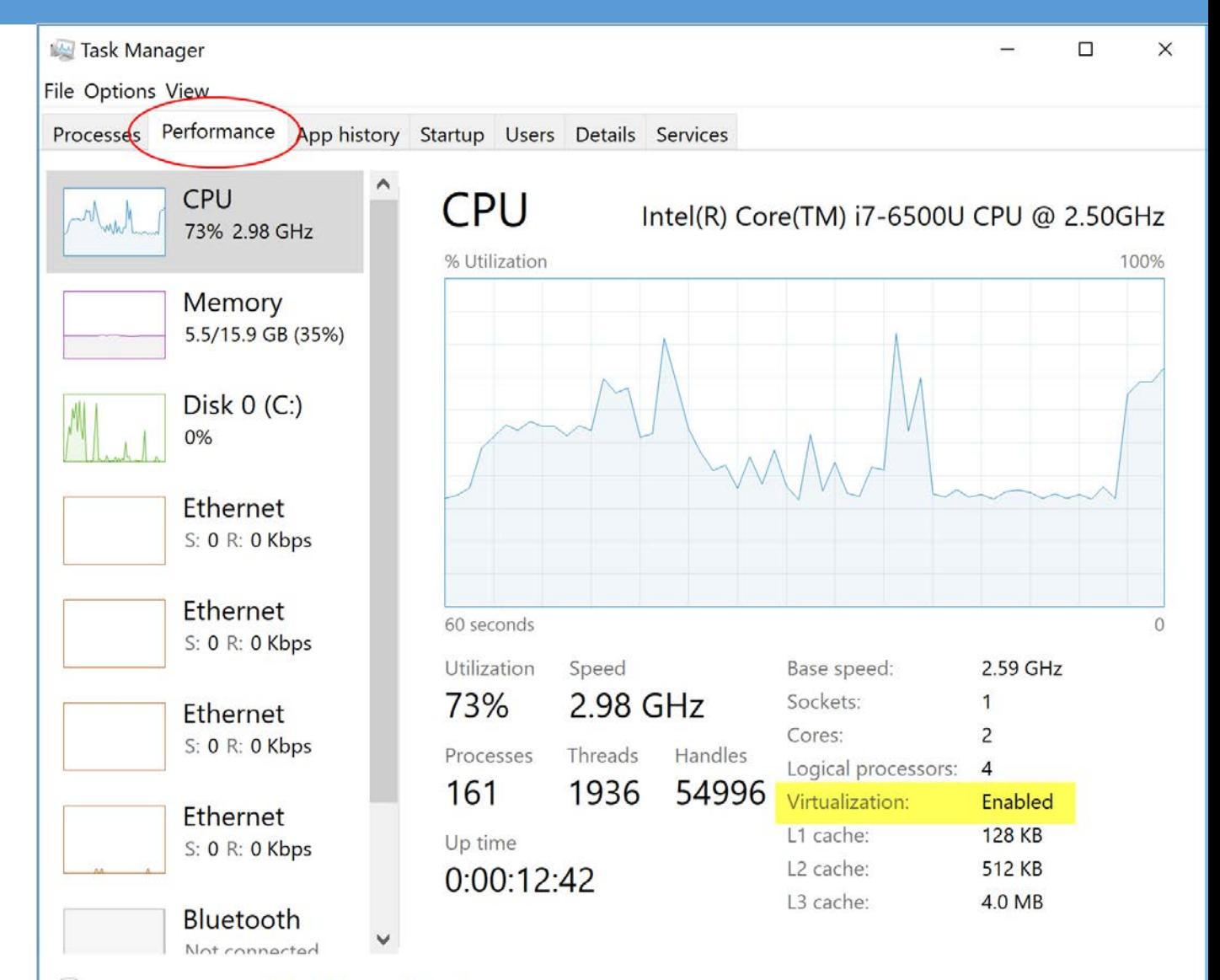

- ◆ 如未开启, 需要进入 BIOS 开启 ◆ 进入 BIOS: 开机时按下 DEL 键 ◆ 进入 CPU 设置或安全设置
- 开启虚拟化功能

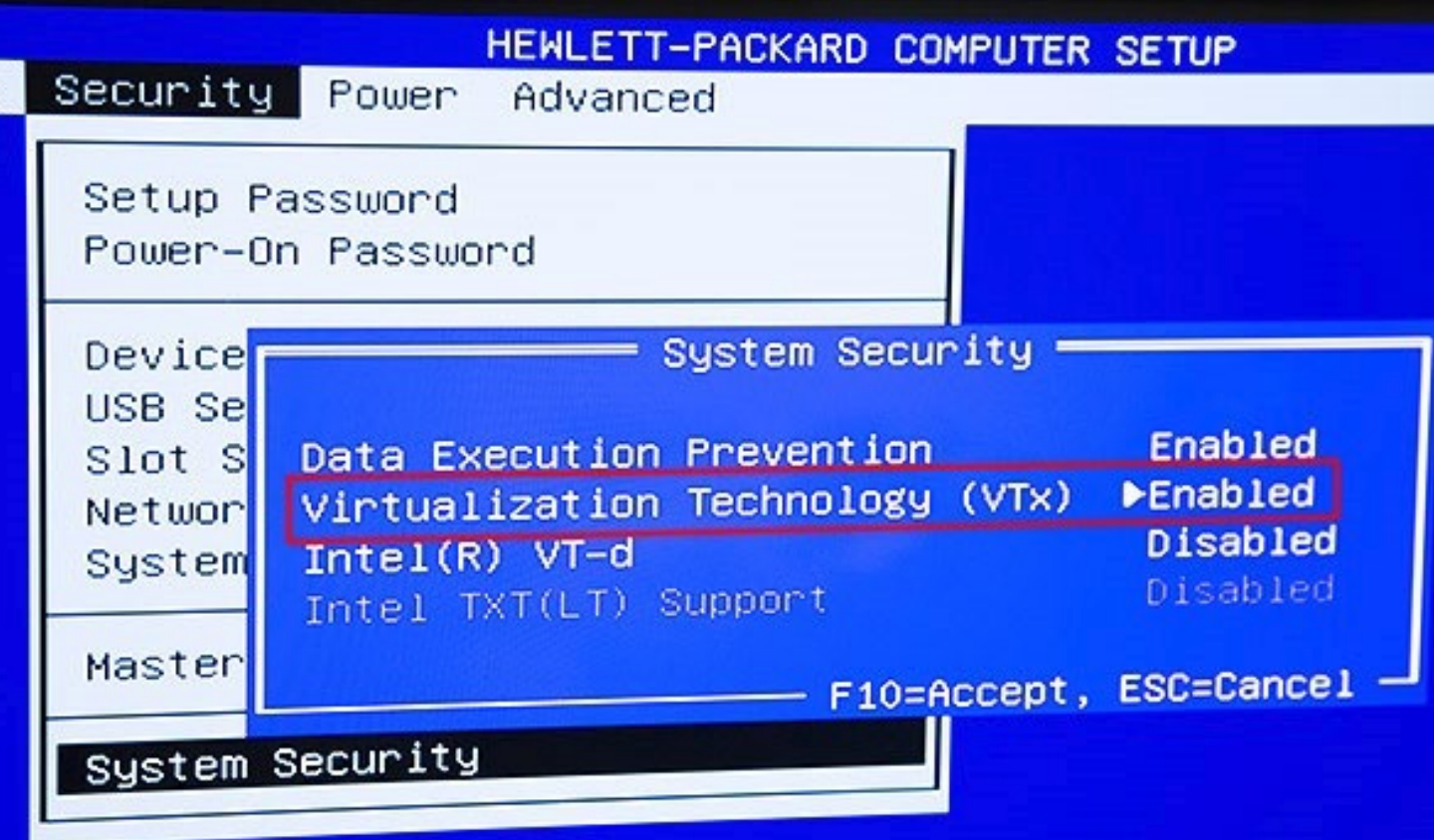

- **❖ Oracle VirtualBox**
- ❖ 官方网站: <https://www.virtualbox.org/>
- ◆ 下载: <https://www.virtualbox.org/wiki/Downloads/>
- ◆ 安装指南: <https://www.virtualbox.org/manual/>

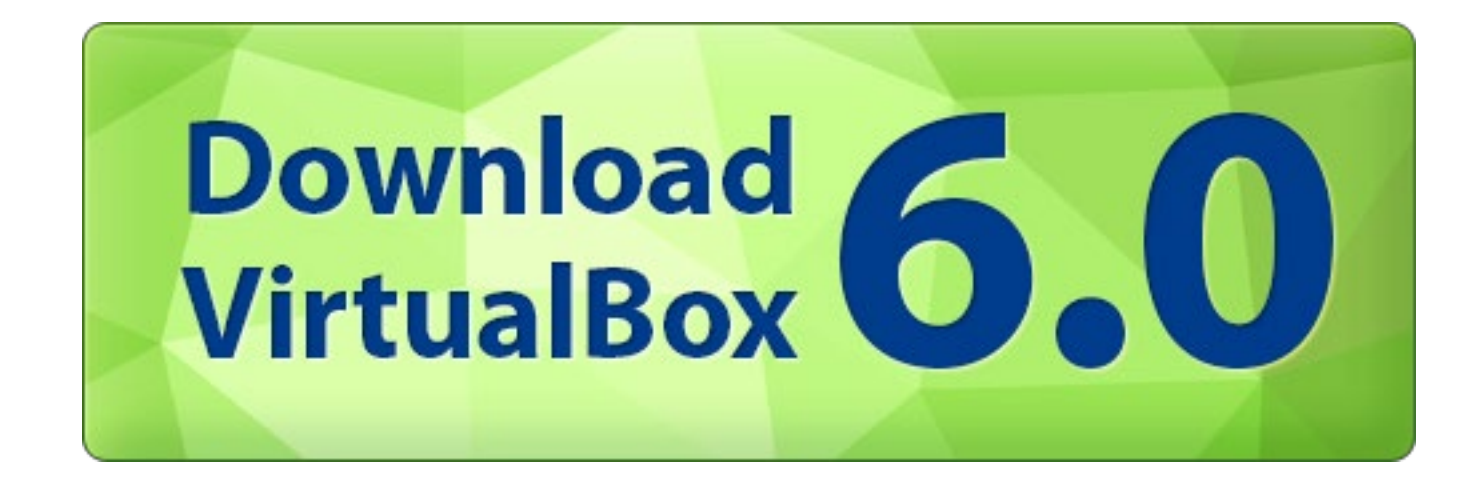

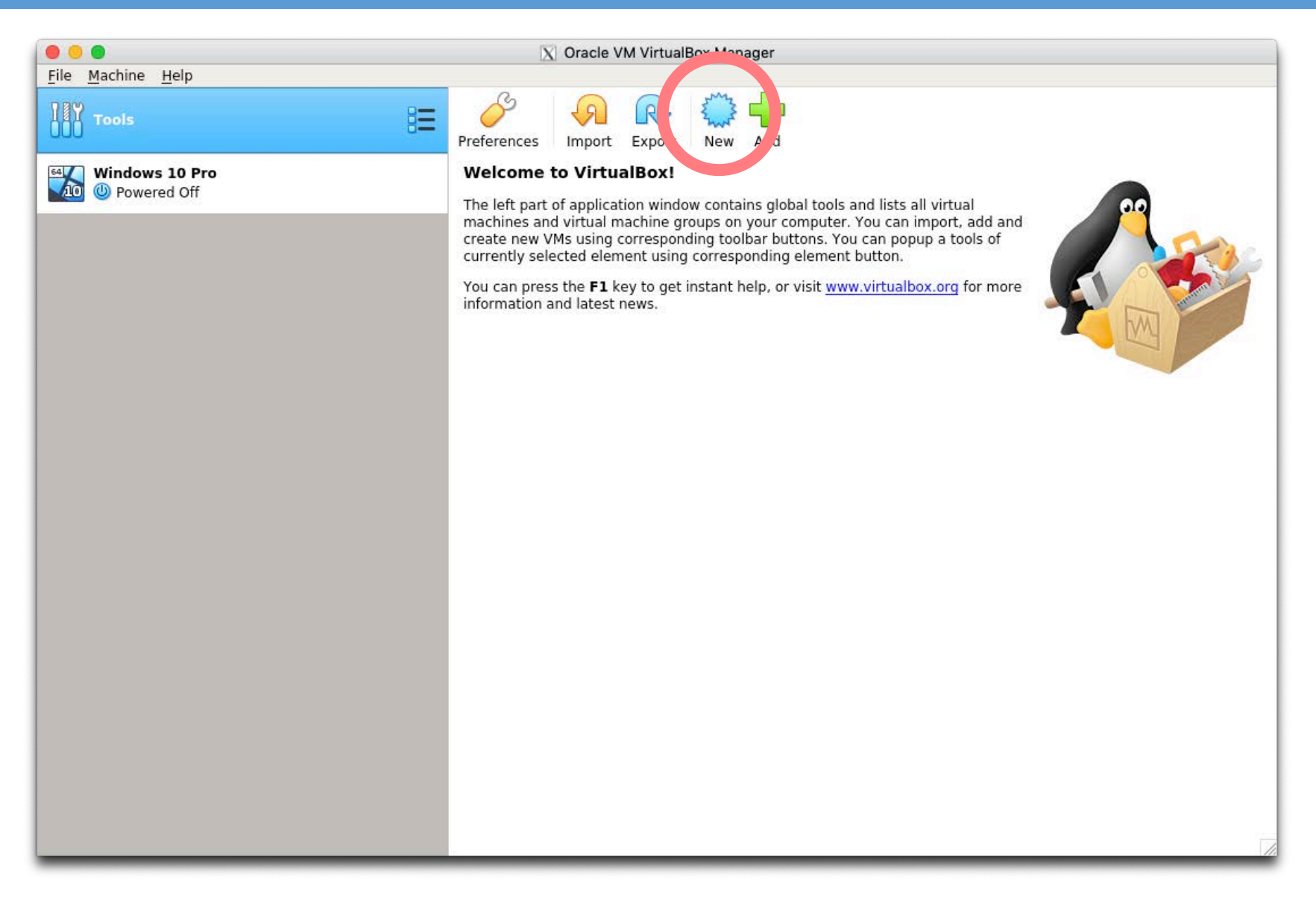

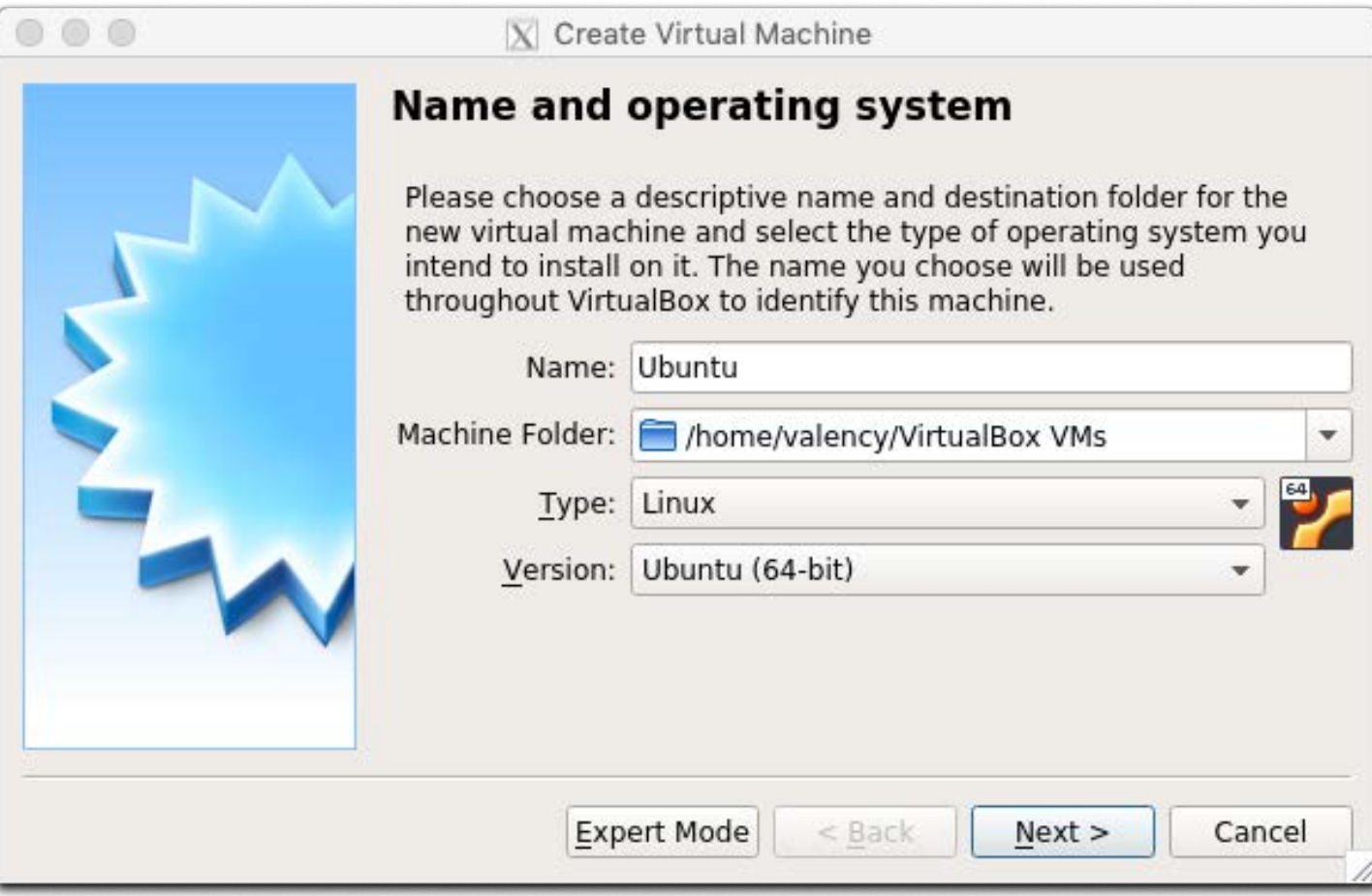

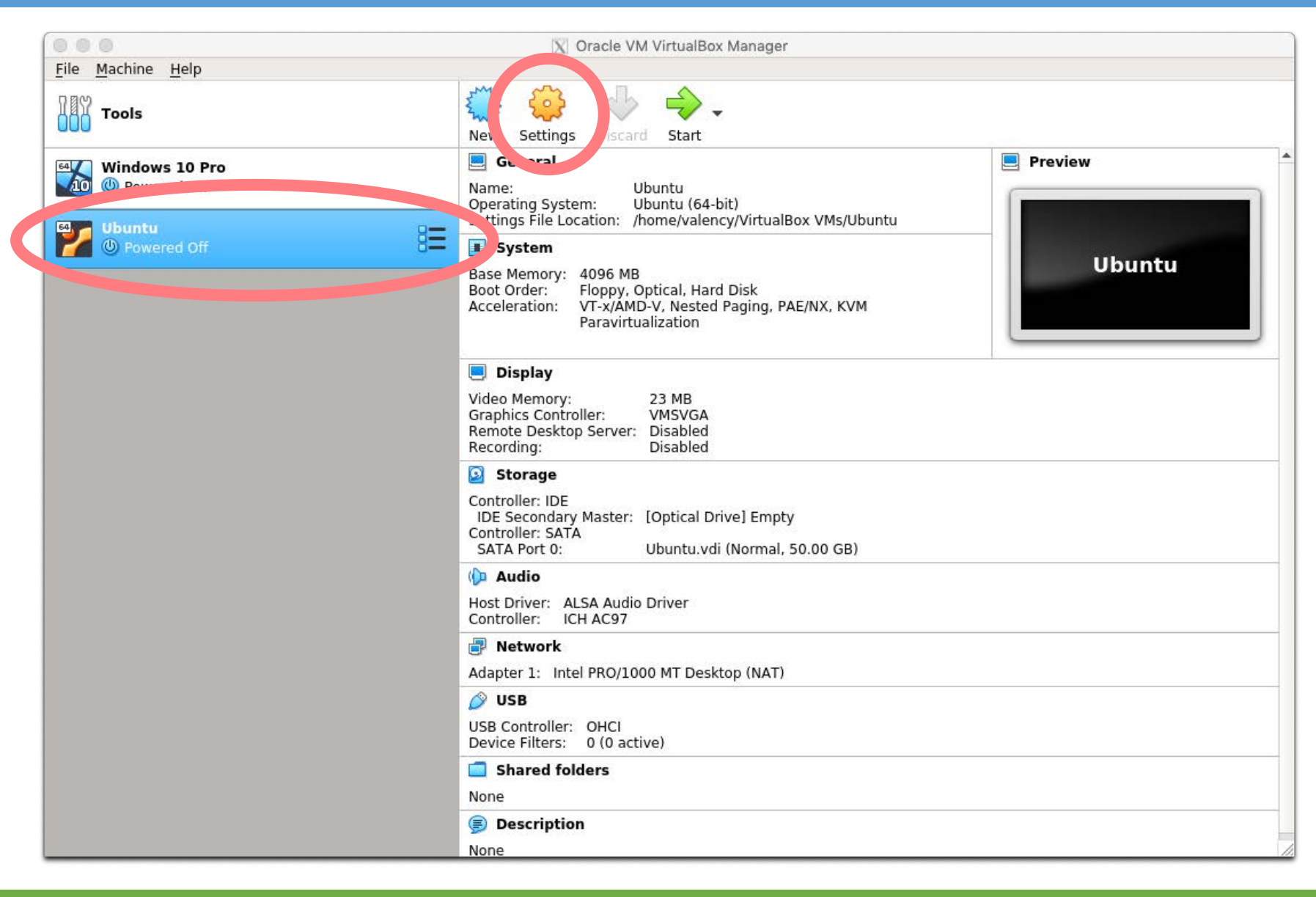

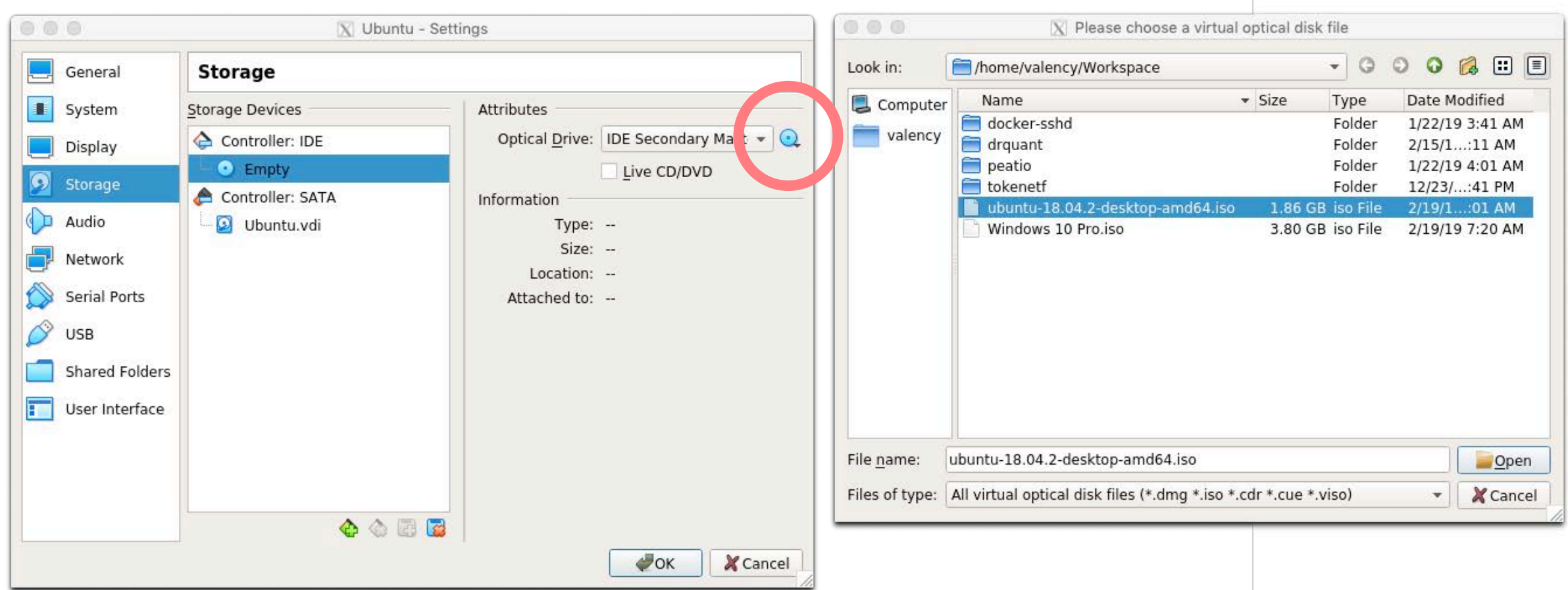

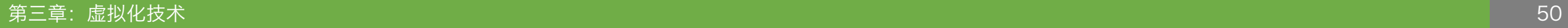

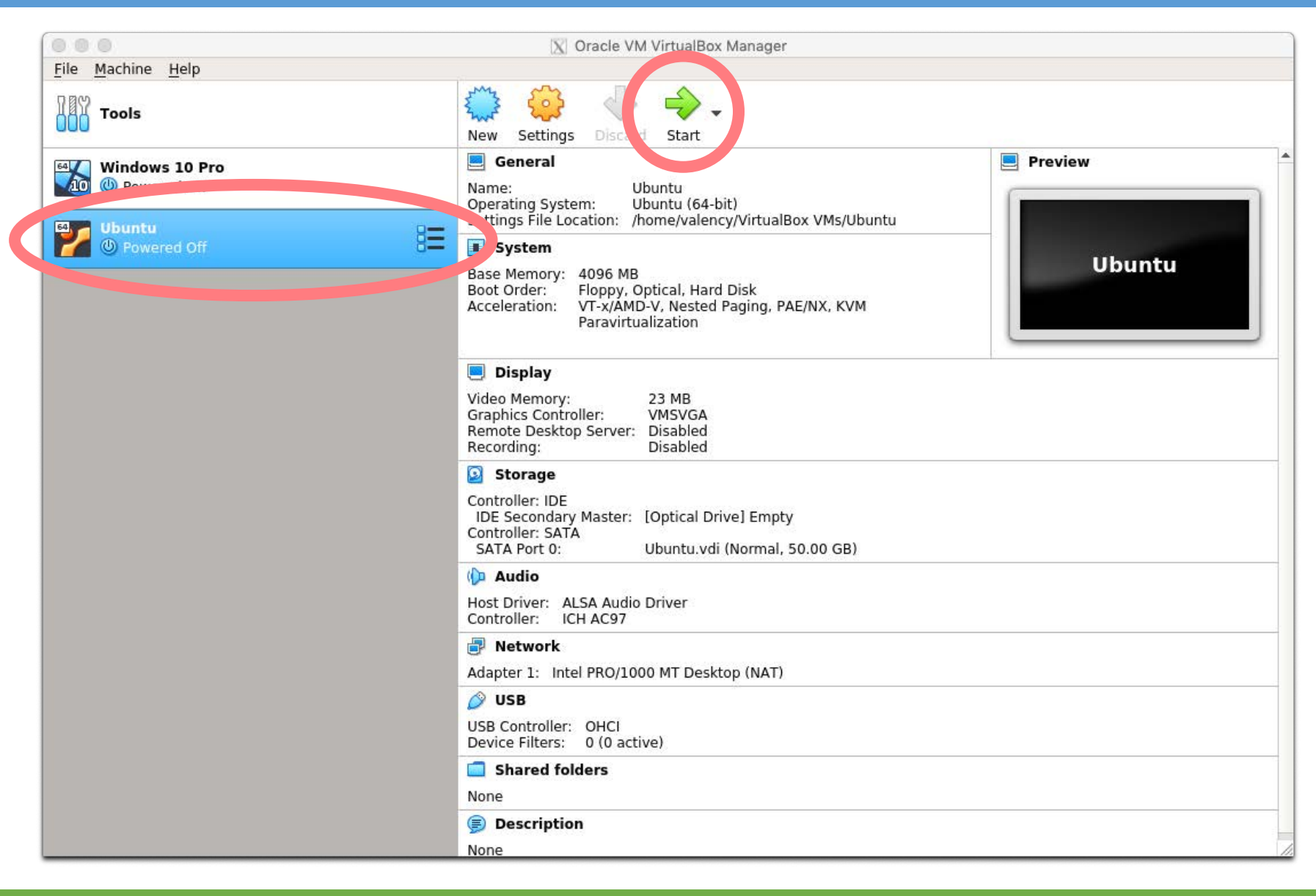

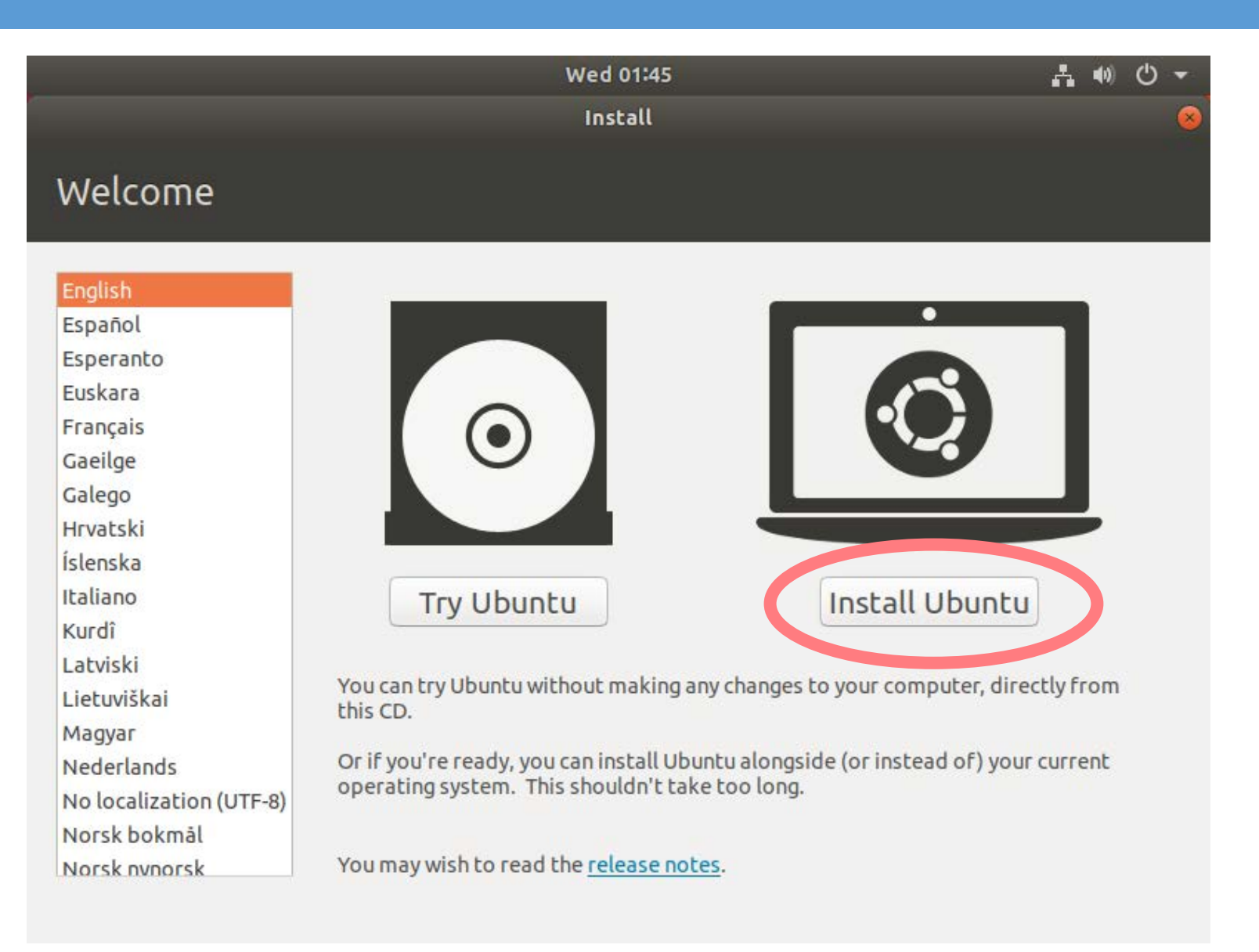

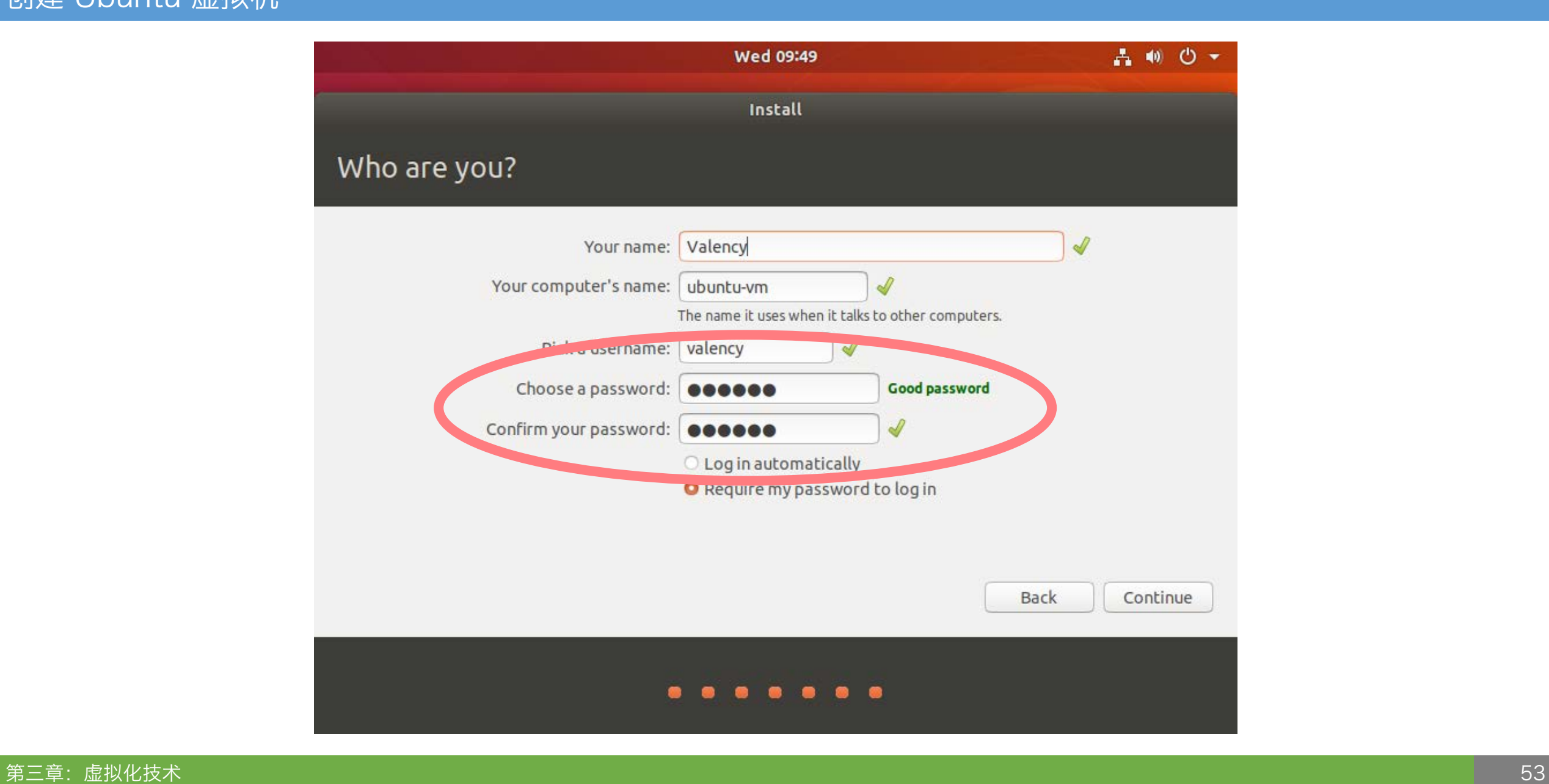

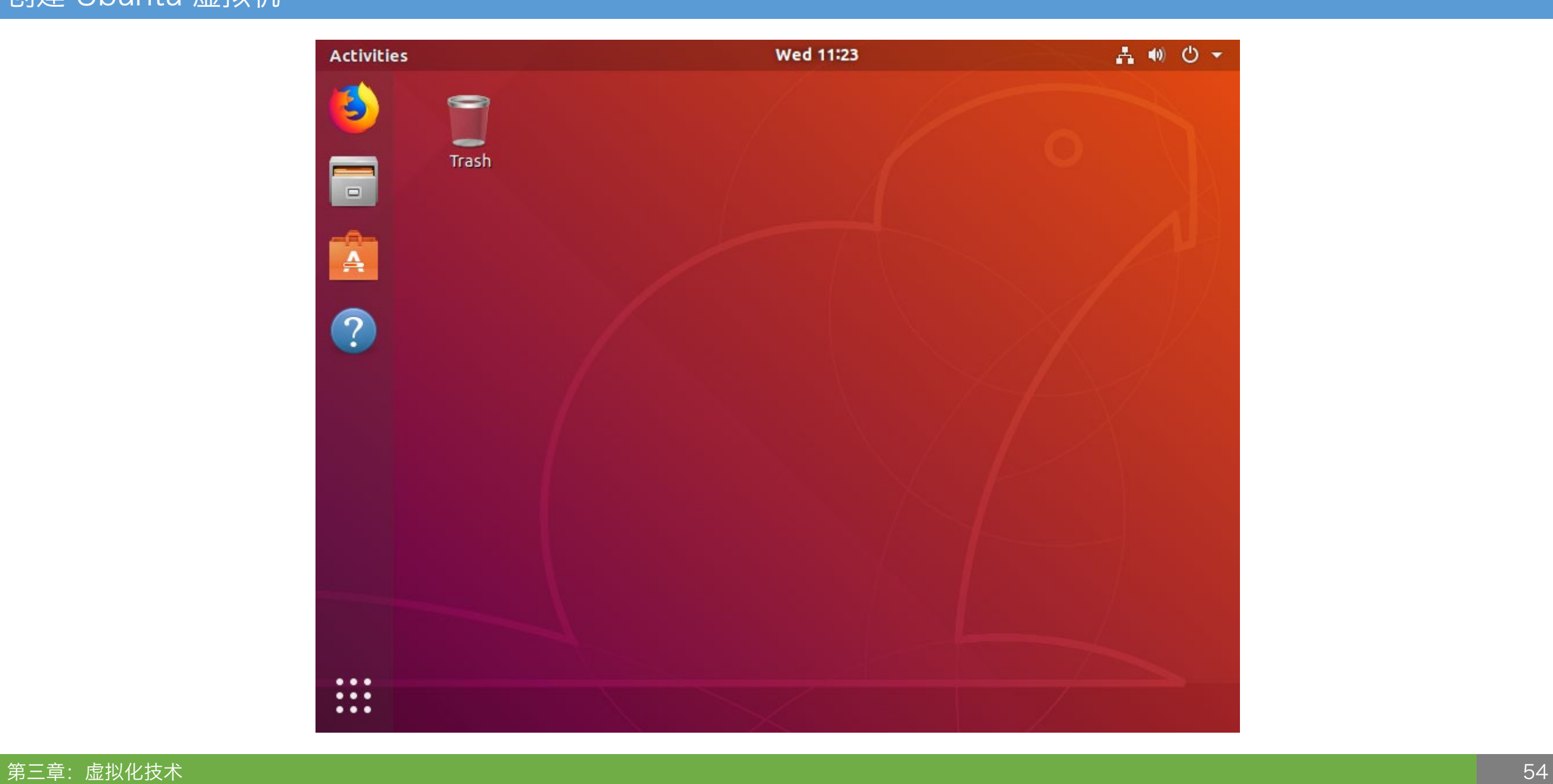

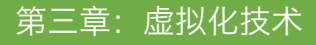

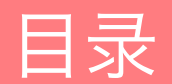

Oracle VirtualBox

Docker

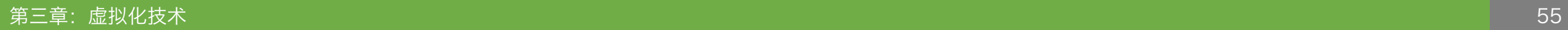

#### Docker 的基本概念

- ◆ Docker 最初是 dotCloud 公司创始人 Solomon Hykes 在法国期间发起的一个公司 内部项目
- ◆ 它是基于 dotCloud 公司多年云服务技术的一次革新, 并于 2013 年 3 月以 Apache 2.0 授权协议开源,主要项目代码在 GitHub 上进行维护
- ◆ Docker 项目后来还加入了 Linux 基金会, 并成立推动开放容器联盟 (OCI)
- ◆ Docker 自开源后受到广泛的关注和讨论, 至今其 GitHub 项目已经超过 5 万 2 千个 星标和一万多个 fork
- ◆ 甚至由于 Docker 项目的火爆, 在 2013 年底, dotCloud 公司决定改名为 Docker

#### Docker 的基本概念

- ◆ Docker 最初是在 Ubuntu 12.04 上开发实现的
- ◆ Red Hat 则从 RHEL 6.5 开始对 Docker 进行支持
- ◆ Google 也在其 PaaS 产品中广泛应用 Docker
- ◆ Docker 使用 Google 公司推出的 Go 语言进行开发实现
- ◆ Docker 基于 Linux 内核的 cgroup, namespace, 以及 AUFS 类的 Union FS 等技 术,对进程进行封装隔离,属于操作系统层面的虚拟化技术
- 由于隔离的进程独立于宿主和其它的隔离的进程,因此也称其为容器
- ◆ 最初实现是基于 LXC, 从 0.7 版本以后开始去除 LXC, 转而使用自行开发 的 libcontainer, 从 1.11 开始, 则进一步演进为使用 runC 和 containerd

#### Docker 的基本概念

# ◆ 容器 (Container)

- ◆ 一般虚拟机的概念里, 一个操作系统镜像 (image) 可以用于创建多个虚拟机 (VM)
- ◆ 每个虚拟机拥有独立的虚拟内存、虚拟 CPU、虚拟硬盘, 操作系统完全隔离 ◆ 虚拟机(虚拟硬盘)可以被复制并重启, 从而产生分支
- ◆ Docker 的概念里, 一个硬盘镜像 (image) 可以用于创建多个容器 (Container)
- ◆ Docker 一般不会直接使用操作系统镜像
- ◆ 容器共享宿主机的内存、CPU,但硬盘相对独立(采用分块镜像模式)
- ◆ 容器共享宿主机的部分操作系统指令,如 cgroups、命名空间 (namespaces) 等
- ◆ 容器可以重新打包成为新的硬盘镜像,镜像可以被用于创建新的容器,从而产生分支
- ◆ 容器内没有自己的内核,而且也没有进行硬件虚拟,因此容器要比传统虚拟机更为轻便

### Docker 的基本概念

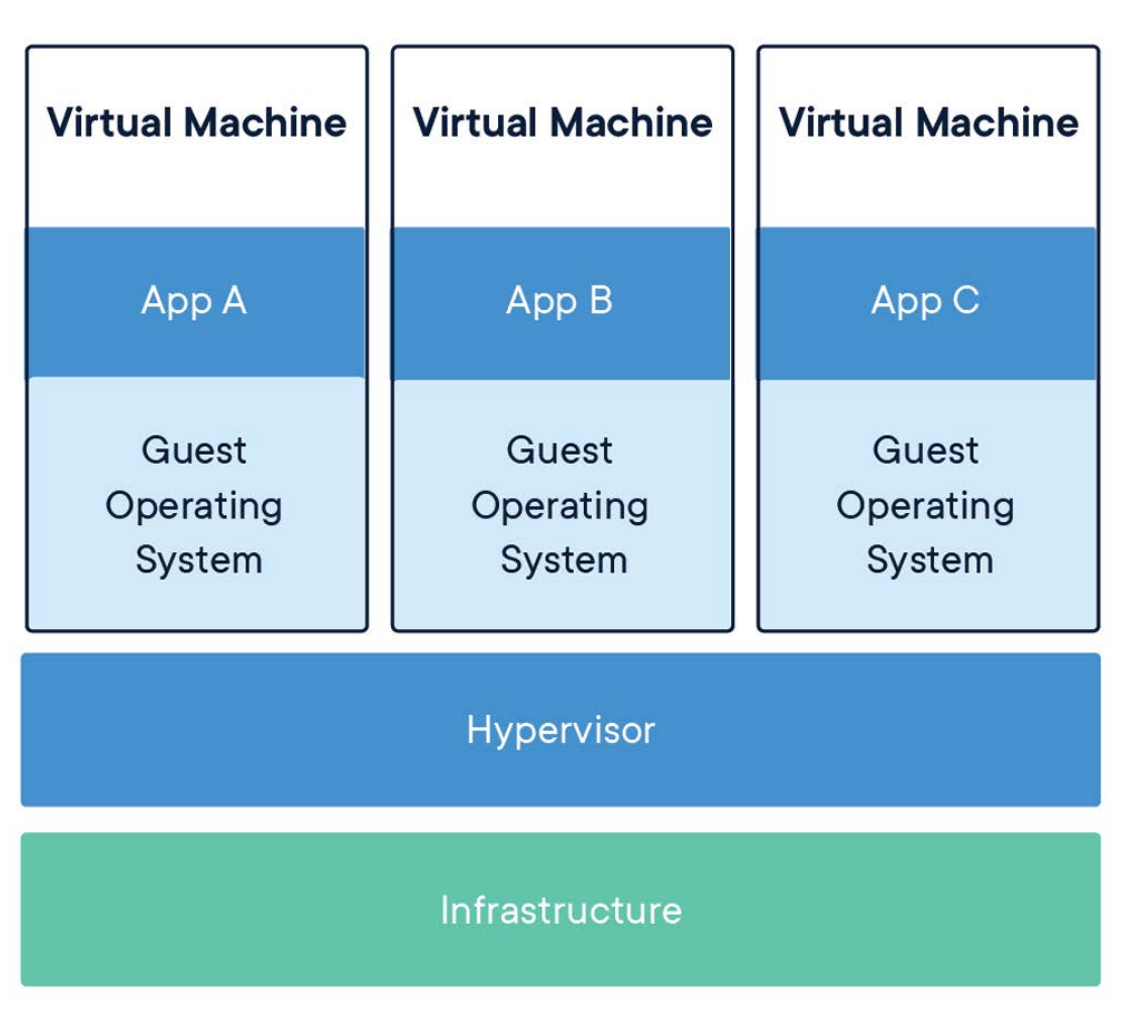

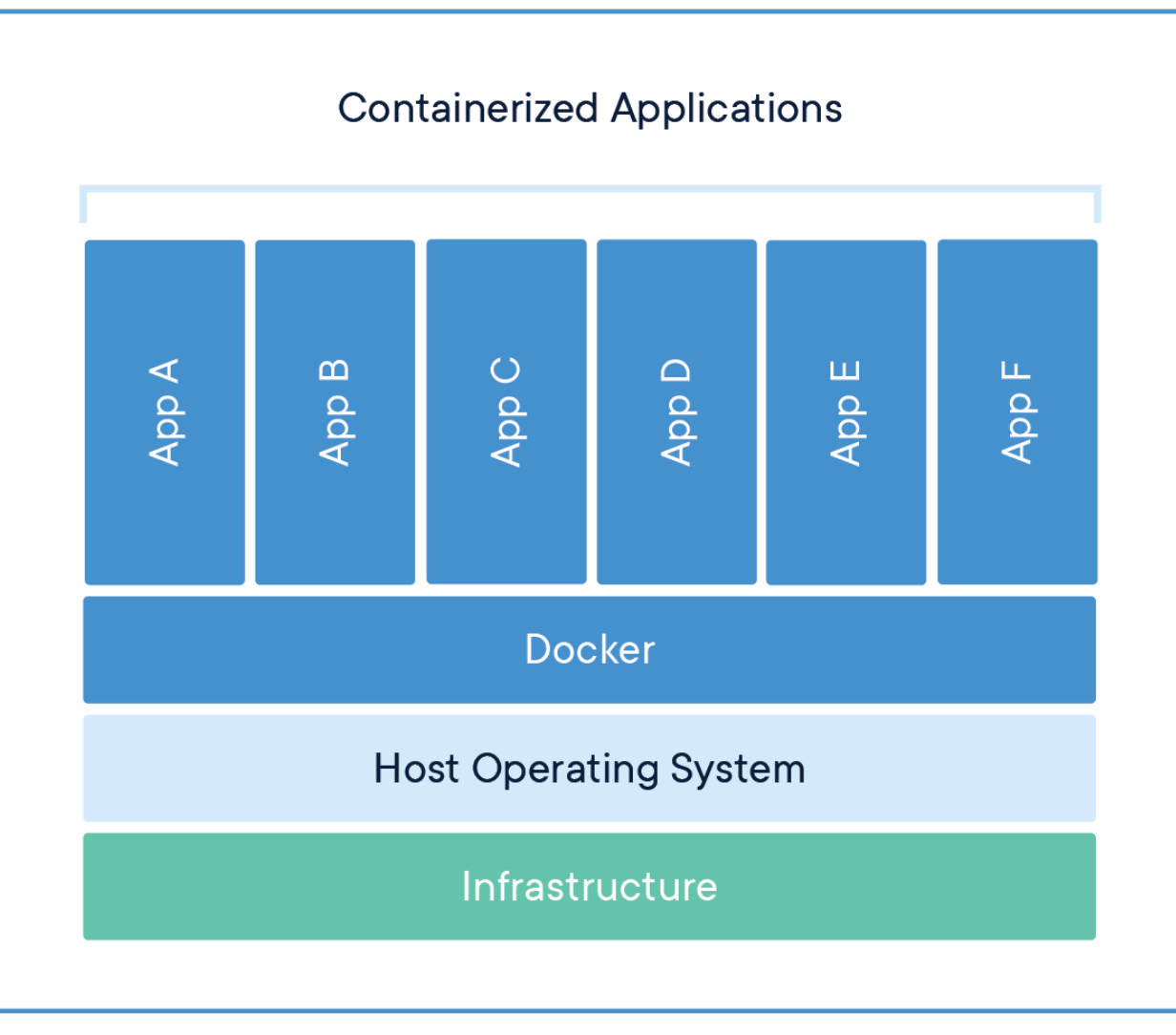

#### 准备 Docker

- ◆ 安装 Docker 前,需要确认 BIOS 的 虚拟化功能已经成功开启
- ❖ 虽然 Docker 内核不兼容 macOS 和 Windows,但是安装包内已经附有相 关插件,可以直接安装
- ❖ 另外,如在 Windows 下安装,需要 开启 Hyper-V 在控制面板的"添加 / 删除程序"中的"开启 / 关闭 Windows 功能"选项中
- ❖ 由于需要使用 Hyper-V,Docker 仅 支持 64 位的 Windows 10 Pro 版本

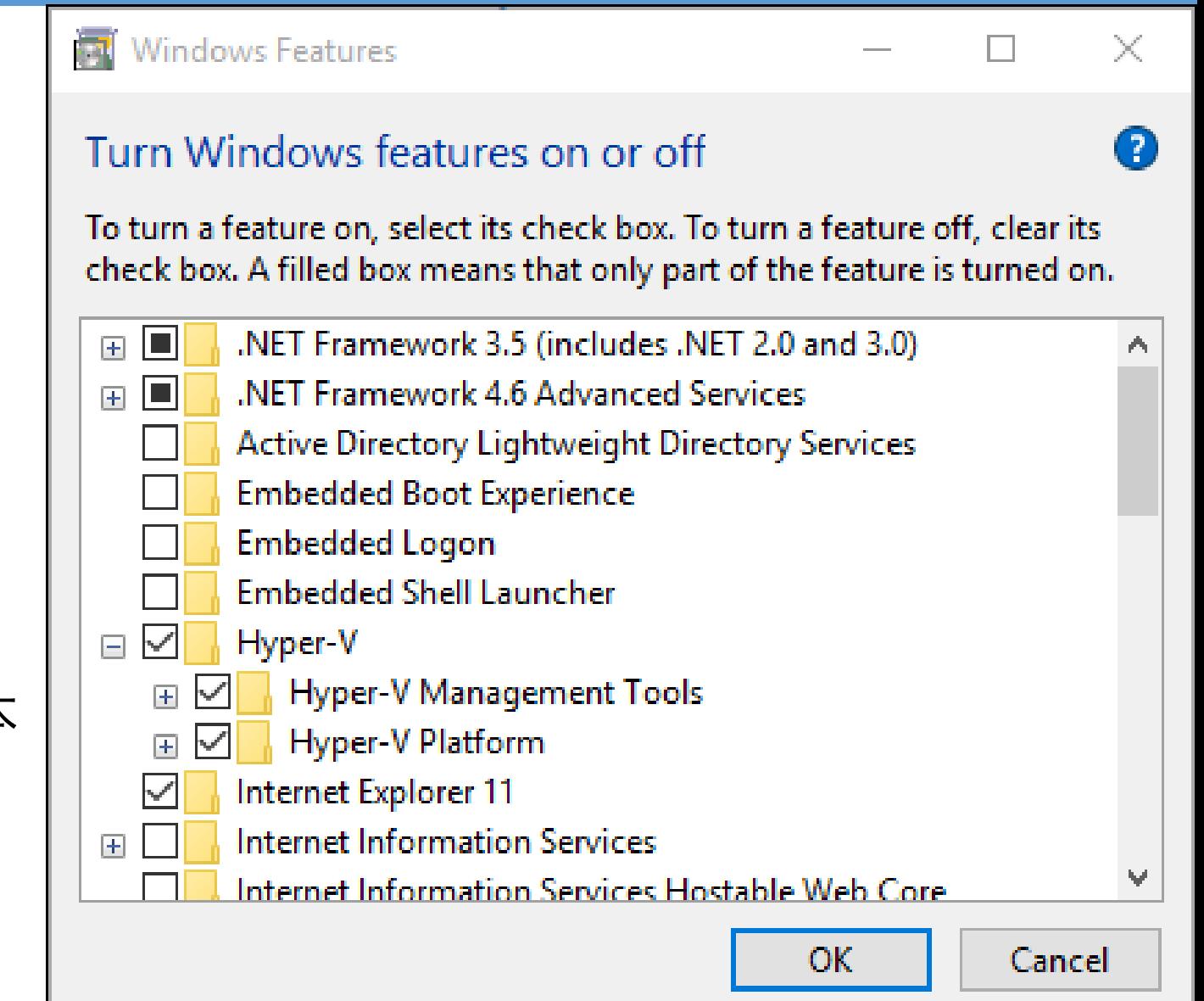

#### 准备 Docker

### **❖ Docker**

- ◆ 官方网站: <https://www.docker.com/>
- ◆ 下载: <https://hub.docker.com/search/?type=edition&offering=community>
- ◆ 安装向导: <https://hub.docker.com/?overlay=onboarding>

#### 准备 Docker

- ◆ 在 Linux (Ubuntu) 下安装 Docker
- <https://docs.docker.com/install/linux/docker-ce/ubuntu/>
- ❖ curl -fsSL get.docker.com -o get-docker.sh
- ❖ sudo sh get-docker.sh --mirror Aliyun
- ◆ 将 Docker 设置为自动启动的服务:
- ◆ sudo systemctl enable docker && sudo systemctl start docker
- ◆ 安装完毕后,如果希望以非管理员身份访问 Docker:
- ❖ sudo usermod -aG docker <username>

#### 准备 Docker

- ◆ 在 macOS 下安装 Docker
- ◆ <https://docs.docker.com/docker-for-mac/install/>
- brew cask install docker

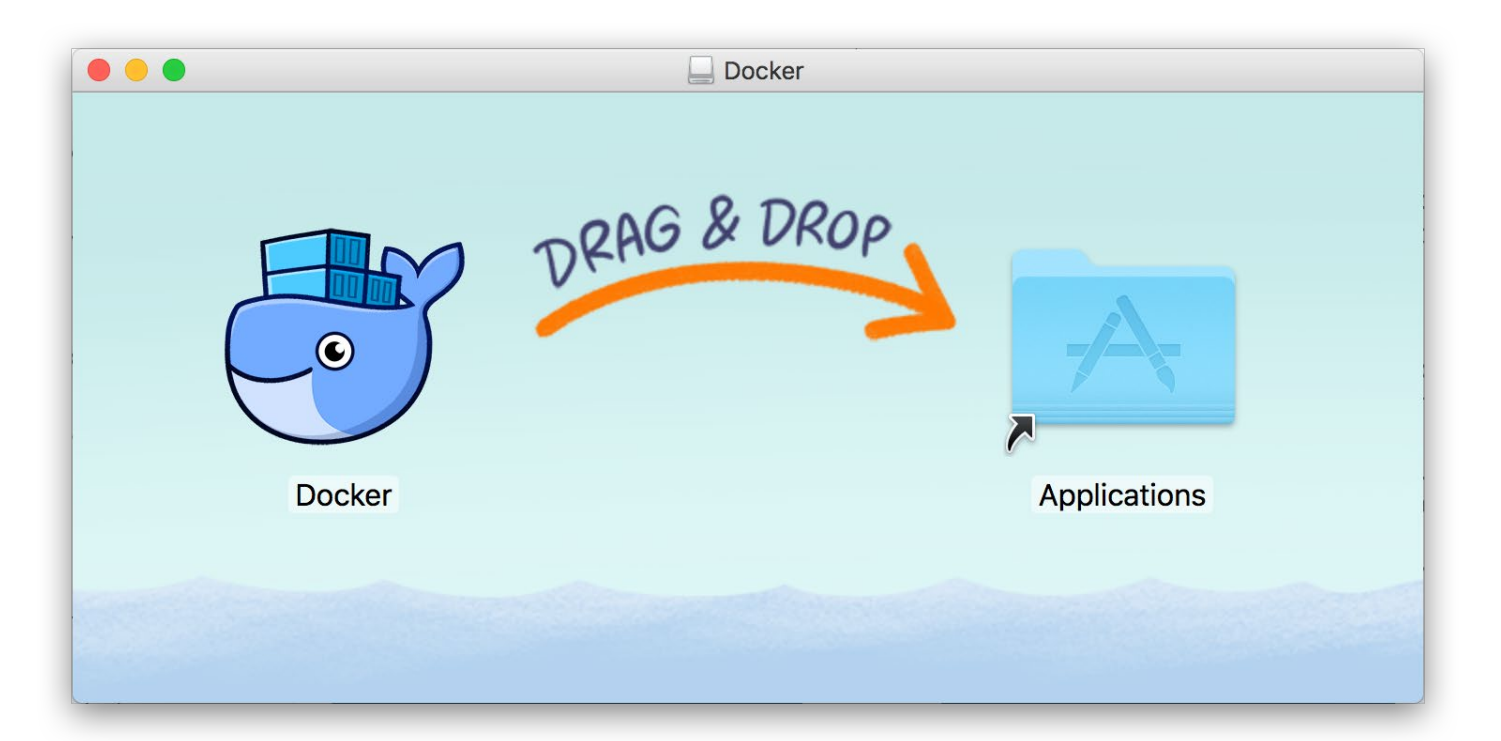

#### 准备 Docker

# ◆ 运行 Docker

- ◆ 从应用中找到 Docker 图标并点击运行
- 运行之后,会在右上角菜单栏看到多了一个鲸鱼 图标,这个图标表明了 Docker 的运行状态
- ◆ 每次点击鲸鱼图标会弹出操作菜单

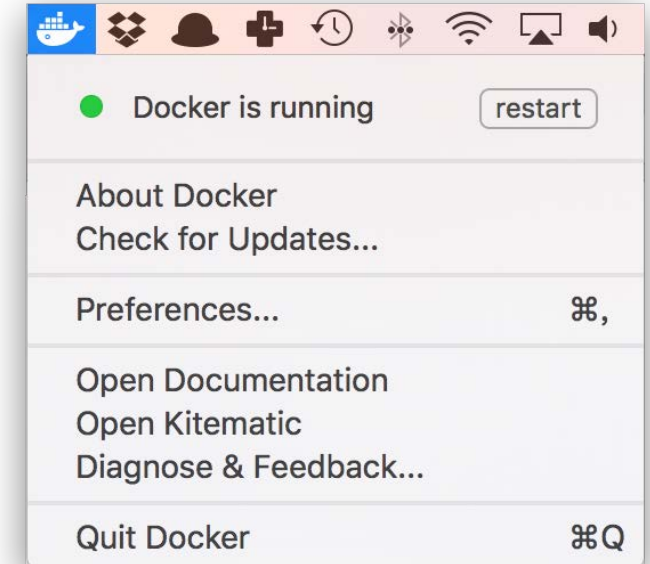

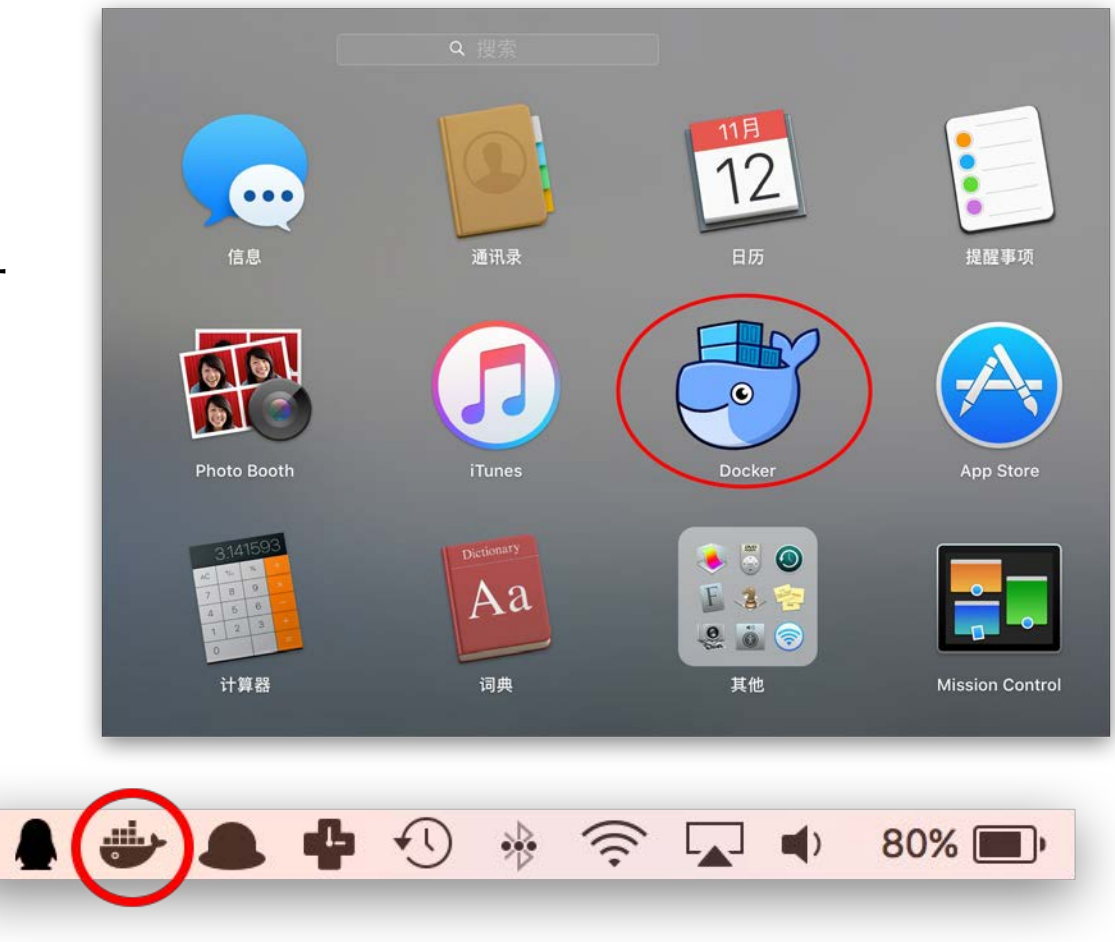

#### 准备 Docker

- ◆ 在 Windows 下安装 Docker
- <https://docs.docker.com/docker-for-windows/install/>
- ◆ 下载运行安装包:
- [https://download.docker.com/win/stable/Docker%20for%20Windows%20Ins](https://download.docker.com/win/stable/Docker%20for%20Windows%20Installer.exe) taller.exe

#### 准备 Docker

# ◆ 运行 Docker

- ◆ 从开始菜单中找到 Docker 图标并点击运行
- 运行之后,会在任务栏看到多了一个鲸鱼图 标,这个图标表明了 Docker 的运行状态
- ◆ 每次点击鲸鱼图标会弹出操作菜单

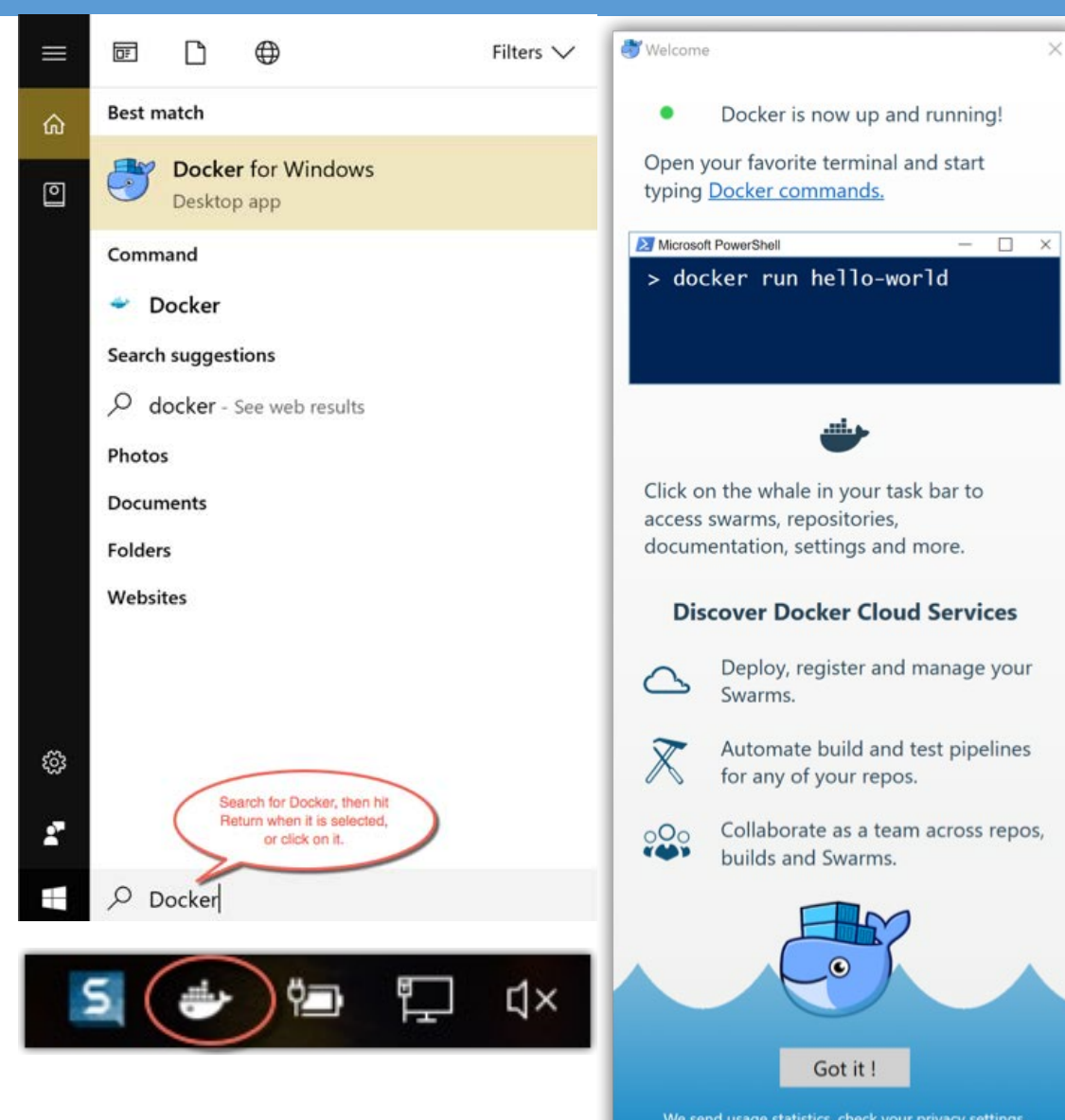

#### 准备 Docker

### ◆ 测试 Docker 是否安装正确

### docker run hello-world

```
Unable to find image 'hello-world:latest' locally
latest: Pulling from library/hello-world
d1725b59e92d: Pull complete
Digest: sha256:0add3ace90ecb4adbf7777e9aacf18357296e799f81cabc9fde470971e499788
Status: Downloaded newer image for hello-world:latest
```
Hello from Docker! This message shows that your installation appears to be working correctly.

...

For more examples and ideas, visit: https://docs.docker.com/get-started/

#### 准备 Docker

# ❖ 镜像加速器

- ◆ 国内从 Docker Hub 拉取镜像有时会遇到困难, 此时可以配置镜像加速器
- 国内很多云服务商都提供了国内加速器服务,例如:
- ◆ Azure 中国镜像: [https://dockerhub.azk8s.cn](https://dockerhub.azk8s.cn/)
- ◆ 阿里云加速器: <https://cr.console.aliyun.com/cn-hangzhou/mirrors>
- ❖ 七牛云加速器: [https://reg-mirror.qiniu.com](https://reg-mirror.qiniu.com/)

#### 准备 Docker

}

- Ubuntu 16.04+、Debian 8+、CentOS 7
- ◆ 对于使用 systemd 的系统, 请在 /etc/docker/daemon.json 中写入如下内容:

```
{
  "registry-mirrors": [
    "https://dockerhub.azk8s.cn",
    "https://reg-mirror.qiniu.com"
  \overline{\phantom{a}}
```
- ◆ 注意,一定要保证该文件符合 json 规范,否则 Docker 将不能启动
- 之后重新启动服务:
- ❖ sudo systemctl daemon-reload
- ❖ sudo systemctl restart docker

#### 准备 Docker

# ◆ macOS 及 Windows 10

- ◆ 点击 Docker Desktop 应用图标
- 依次选择:Perferences → Daemon → Registry Mirrors
- ◆ 在列表中填写加速器地址,例如: [https://dockerhub.azk8s.cn](https://dockerhub.azk8s.cn/)
- ◆ 修改完成之后, 点击 Apply & Restart 按钮, Docker 就会重启并应用配置的镜像地 址了

#### 准备 Docker

### 检查加速器是否生效

- 运行下列指令:
- docker info
- 如果从结果中看到了如下内容,说明配置成功:

Registry Mirrors: https://dockerhub.azk8s.cn/

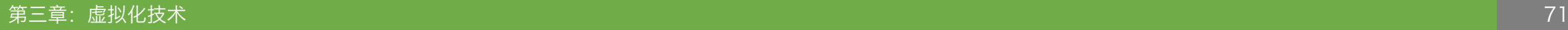

#### 使用 Docker

- ◆ Docker 的使用步骤
- ◆ 类似一般虚拟机, 使用 Docker 包括两个步骤:
- ◆ 获取硬盘镜像 (image)
- ◆ 启动容器 (container)
#### 使用 Docker

# ◆ 获取硬盘镜像 (image)

- ◆ 从 Docker 镜像仓库获取镜像的命令是 docker pull, 其命令格式为:
- ◆ docker pull [选项] [Docker Registry 地址[:端口号]/]仓库名[:标签]
- ◆ 具体的选项可以通过 docker pull --help 命令看到, 例如:

\$ docker pull ubuntu:18.04 18.04: Pulling from library/ubuntu bf5d46315322: Pull complete 9f13e0ac480c: Pull complete e8988b5b3097: Pull complete 40af181810e7: Pull complete e6f7c7e5c03e: Pull complete Digest: sha256:147913621d9cdea08853f6ba9116c2e27a3ceffecf3b492983ae97c3d643fbbe Status: Downloaded newer image for ubuntu:18.04

#### 使用 Docker

## ◆ 查看硬盘镜像 (image)

◆ 要想列出已经下载下来的镜像, 可以使用 docker image ls 命令:

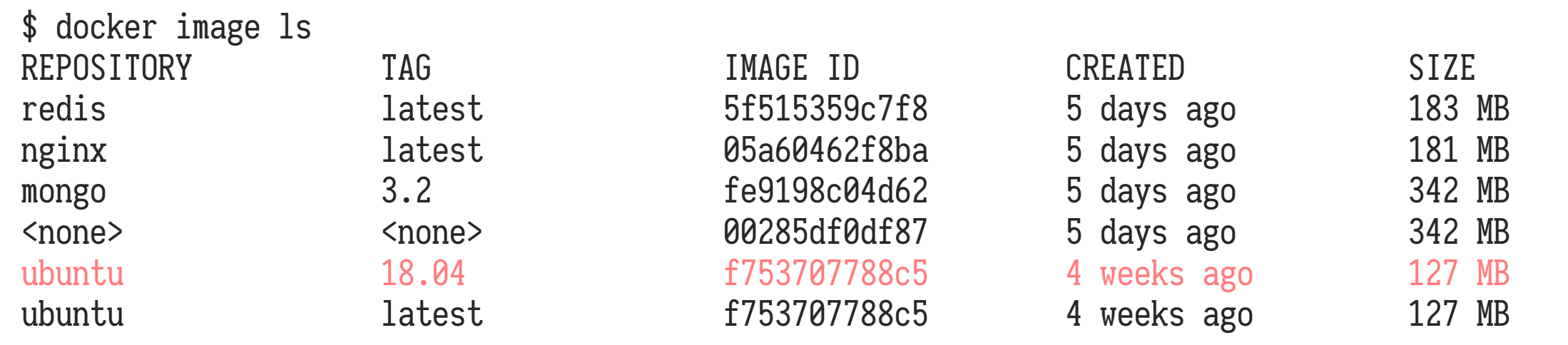

#### 使用 Docker

# ◆ 启动容器 (container)

- ◆ 有了镜像后,我们就能够以这个镜像为基础启动并运行一个容器
- ◆ 以上面的 ubuntu:18.04 为例, 如果我们打算启动里面的 bash 并且进行交互式操作的 话,可以执行下面的命令:

```
$ docker run -it --rm \
   ubuntu:18.04 \
   bash
```

```
root@e7009c6ce357:/# cat /etc/os-release
NAME="Ubuntu"
VERSION="18.04.1 LTS (Bionic Beaver)"
ID=ubuntu
ID_LIKE=debian
PRETTY_NAME="Ubuntu 18.04.1 LTS"
VERSION_ID="18.04"
```
...

#### 使用 Docker

# 容器的销毁

- ◆ 不同于一般的虚拟机,Docker 的容器使用一次就会立刻销毁,且不会保留数据
- 这样设计的原因是因为容器相当于一个应用,应用使用完毕就不需要存在
- ◆ 如果需要保持容器持续运行, 需要使用 daemon 保持后台运行
- ◆ 如果需要保留数据,需要将容器的部分文件映射到宿主机

# ◆ 使用 Dockerfile 定制镜像

- ◆ Docker 允许用户使用 Dockerfile 来定制镜像,从而不用保存大体积的硬盘镜像
- ◆ 过程类似于 MIDI 和 MP3 的区别

# 有关 Docker 的详细使用方法将会在实验课介绍 本课程所有的作业和实验都需要通过 Docker 完成 请务必来上实验课!

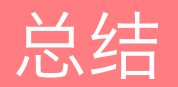

## ◆ 三大云服务平台

- ❖ Google Cloud: [https://cloud.google.com](https://cloud.google.com/)
- \* Amazon Web Services: [https://aws.amazon.com](https://aws.amazon.com/)
- ◆ 阿里云: [https://www.aliyun.com](https://www.aliyun.com/)

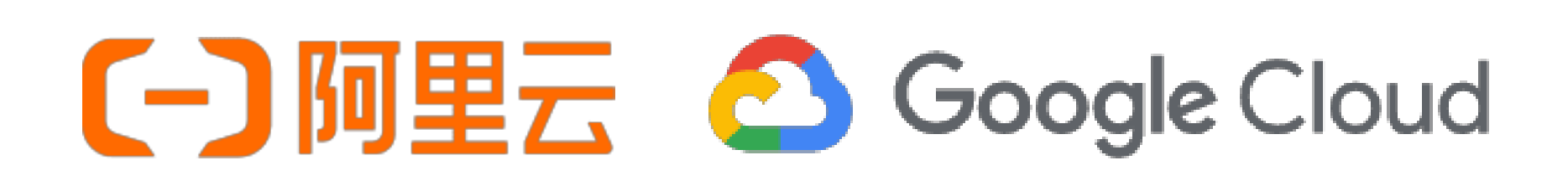

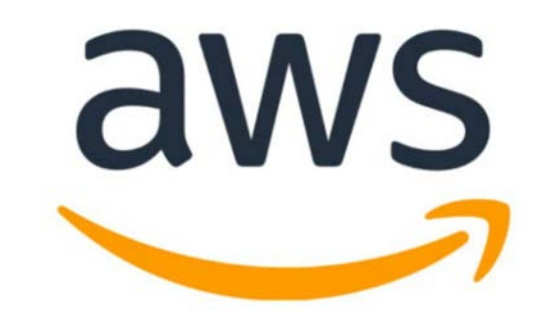

## 课外阅读

- ◆ 《云存储技术——分析与实践》,刘洋著,经济管理出版社
- <http://product.dangdang.com/24247525.html>
- ❖ 《Ahead in the Cloud》, Stephen Orban (GM of AWS)
- ❖ [https://www.amazon.com/Ahead-Cloud-Practices-Navigating-](https://www.amazon.com/Ahead-Cloud-Practices-Navigating-Enterprise/dp/1981924310/)Enterprise/dp/1981924310/
- ◆ 《Cloud Computing: Concepts, Technology & Architecture》, Thomas Erl
- [https://www.amazon.com/Cloud-Computing-Concepts-Technology-](https://www.amazon.com/Cloud-Computing-Concepts-Technology-Architecture/dp/0133387526/)Architecture/dp/0133387526/

# Thanks!